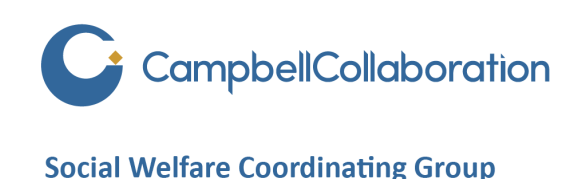

## **Effects of Early, Computerized Brief Interventions on Risky Alcohol Use and Risky Cannabis Use Among Young People**

Geir Smedslund, Sabine Wollscheid, Lin Fang, Wendy Nilsen, Asbjørn Steiro and Lillebeth Larun

**A Campbell Systematic Review** 2017:6

**Published: April 2017 Search executed: April 2016** 

[https://www.campbellcollaboration.org/library/computerised-inteventions-youth-alcohol-cannabis](https://www.campbellcollaboration.org/library/computerised-inteventions-youth-alcohol-cannabis-use.html)[use.html](https://www.campbellcollaboration.org/library/computerised-inteventions-youth-alcohol-cannabis-use.html)

The example that follows is based on the systematic review cited above, and published by the Campbell Collaboration.

The example that follows is based on one analysis taken from the review. We chose this analysis because it allows us to illustrate various facets of an analysis (and CMA). It is not intended to be representative of all analyses in the review. For details of the review, please see the original.

In the pages that follow we focus on the meta-analysis (the synthesis of data). The full review can serve as an example of how to search the literature, decide on which studies to include, and the many other parts of a systematic review.

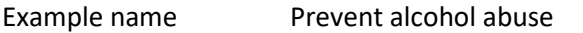

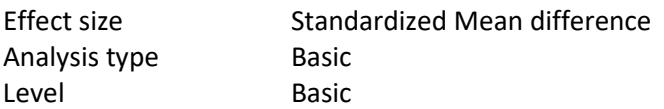

#### Synopsis

We have a series of studies that evaluated the impact of a brief computer-based intervention on the incidence of alcohol abuse in young people. Since studies used a number of different tests to assess alcohol use, we use the Standardized mean difference (Hedges *g*) as the outcome.

We show

- How to enter data for means and standard deviation in two independent groups
- How to run a random-effects analysis
- How to get a visual sense of the dispersion
- How to see the weight assigned to each study
- How to understand the statistics for the summary effect and the dispersion
- How to create a high-resolution plot

#### The data for this exercise are located at

#### [www.Common-Mistakes-in-Meta-Analysis.com](http://www.common-mistakes-in-meta-analysis.com/)

Navigate to the folder "Intervention to prevent alcohol abuse"

Download the following

- This PDF
- Prevent Alcohol Abuse.xls [The data for this analysis in an Excel format]
- Prevent Alcohol Abuse-PI.xls [The Excel file for computing prediction intervals]

CMA works with computers that use a period or a comma to indicate decimal places. If you are building the CMA file yourself, CMA will automatically use your computer's setting. If you are opening a CMA file that someone else built, your computer must use the setting that was used when the file was created.

If your computer uses a period to indicate decimals, you may download the file below. Otherwise, please send a note to [Biostat100@GMail.com](mailto:Biostat100@GMail.com)

Prevent Alcohol Abuse.cma [The CMA data file]

To download a trial of CMA go to [www.Meta-Analysis.com](http://www.meta-analysis.com/)

If you would like to start with a blank file and enter the data, proceed with the next page

If you would like to simply open the CMA file with the data, proceed with this page

- Start the CMA program
- Click the icon for the Opening Wizard
- Click More Files
- Locate the file Prevent Alcohol Abuse.CMA
- Proceed with the analysis on Page 21

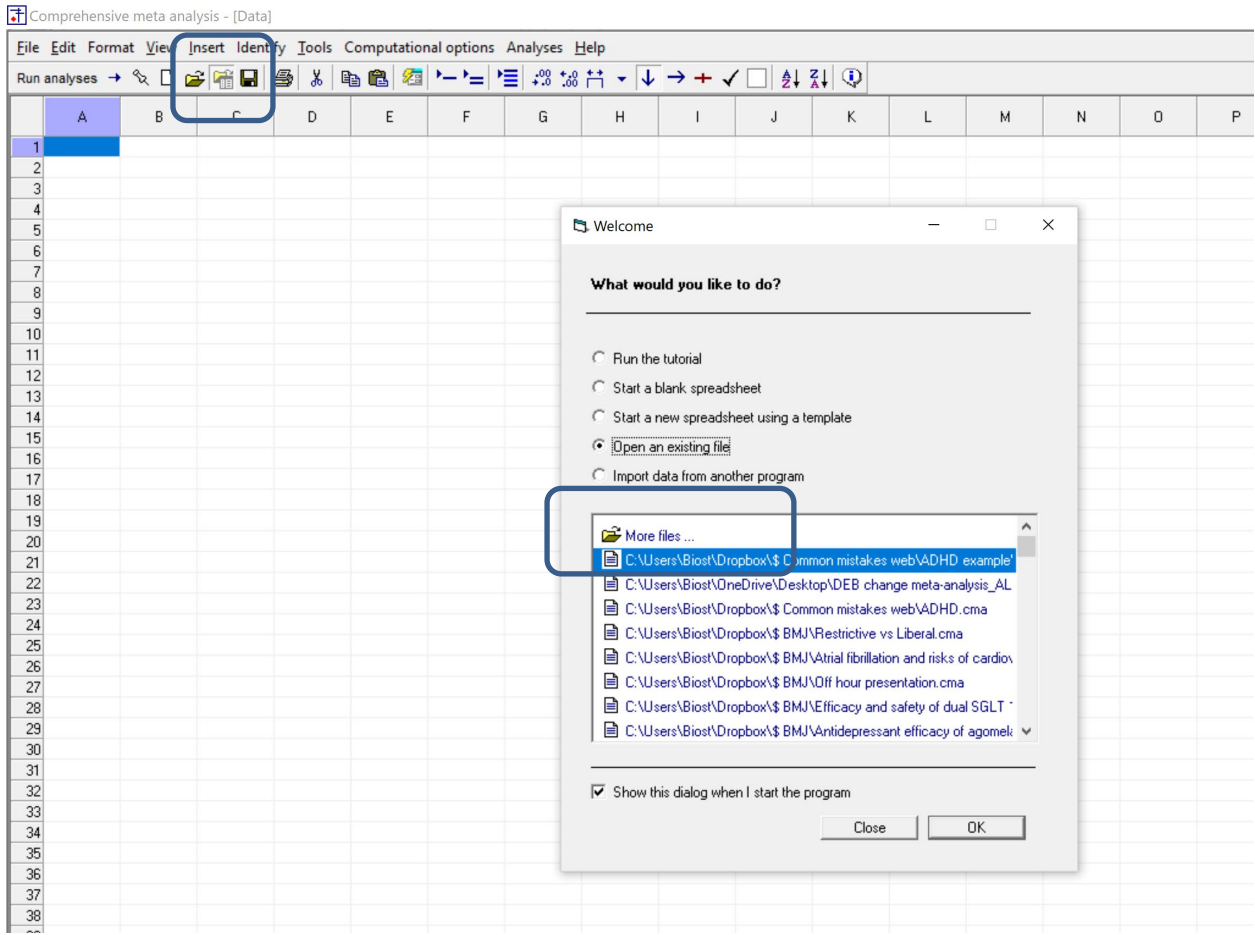

To create a new file from scratch, start here.

Start the program

- Select the option [Start a blank spreadsheet]
- Click [Ok]

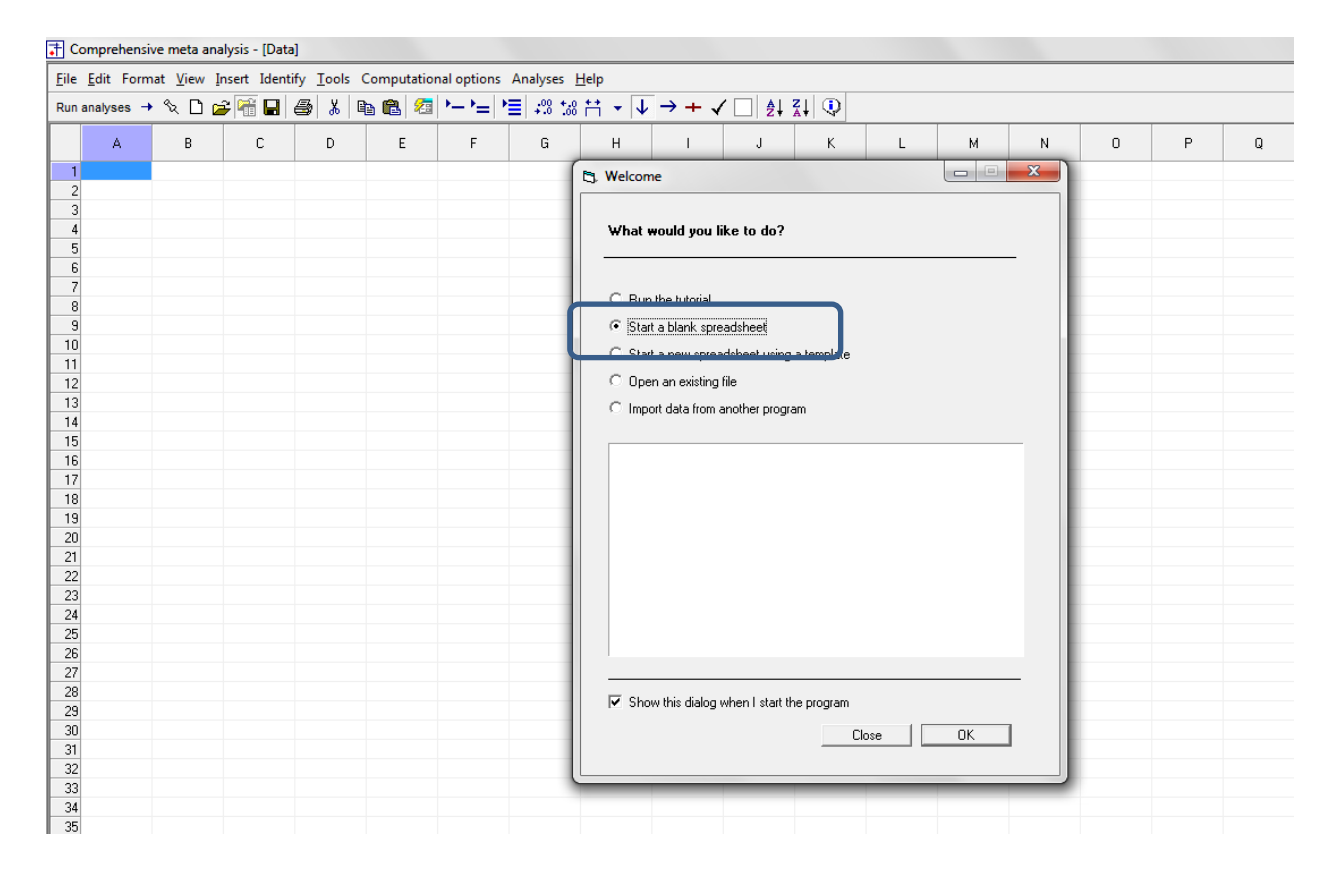

## Click Insert > Column for > Study names

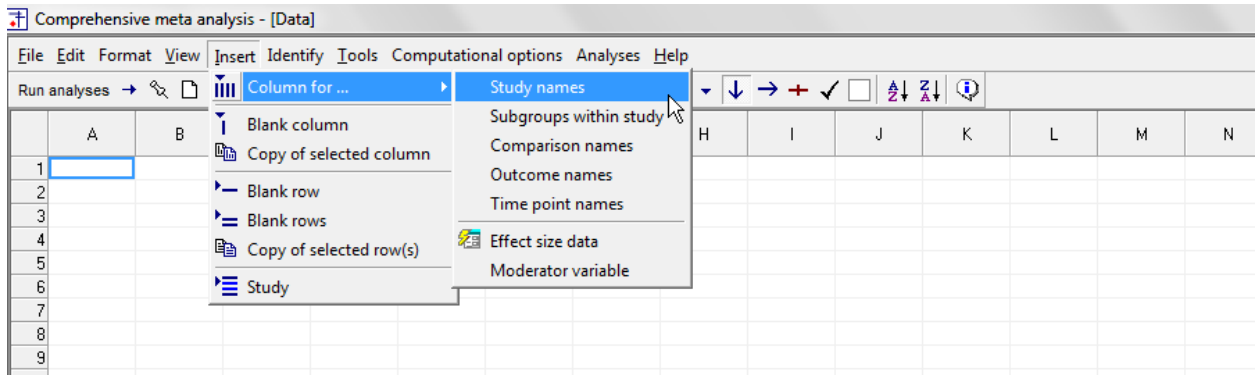

#### The screen should look like this

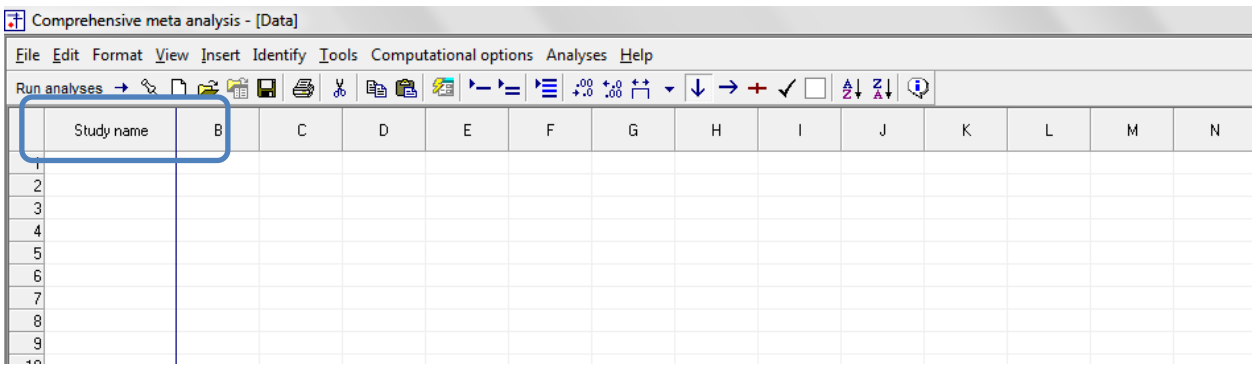

#### Click Insert > Column for > Effect size data

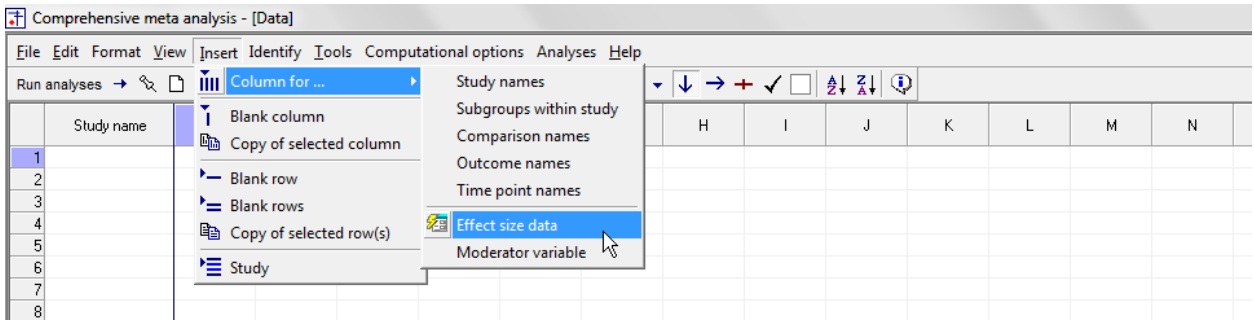

The program displays this wizard

Select [Show all 100 formats] Click [Next]

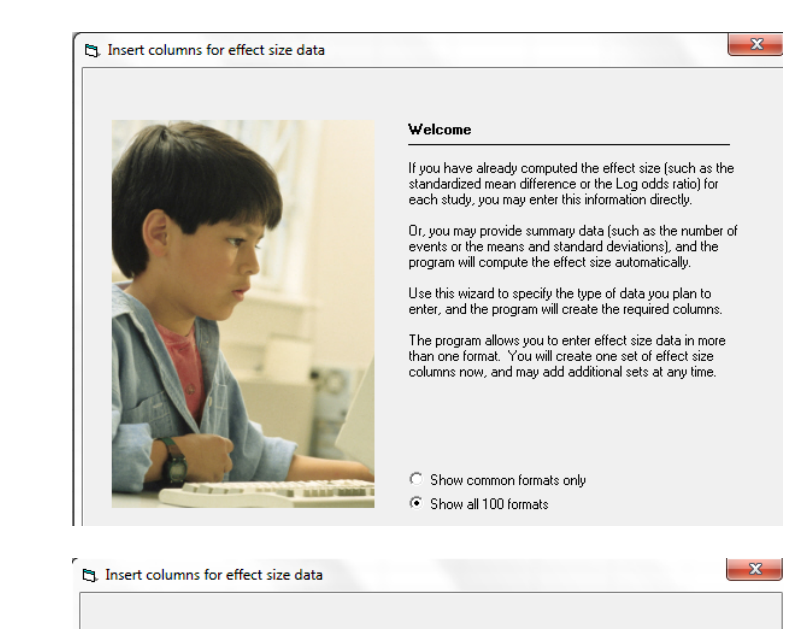

Select [Comparison of two groups…] Click [Next]

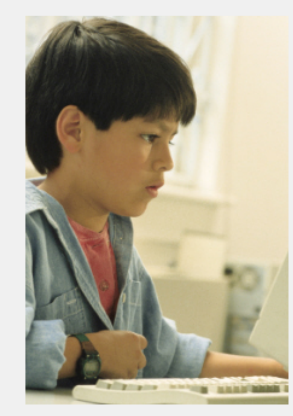

Types of studies included

On this panel, select the type of studies to be included in<br>this meta analysis. This controls the types of data entry<br>options to be displayed on the next panel.

If unsure, select the first option, which is appropriate for<br>most analyses. You will be able to return to this panel and<br>change the selection.

- $\odot$  Comparison of two groups, time-points,<br>or exposures (includes correlations)
- $\bigcirc$  Estimate of means, proportions or rates<br>in one group at one time-point
- 
- C Generic point estimates

 $\subseteq$  Generic point estimates, log scale

Drill down to

Continuous (means) Unmatched groups, post-data only Mean, SD and sample size in each group

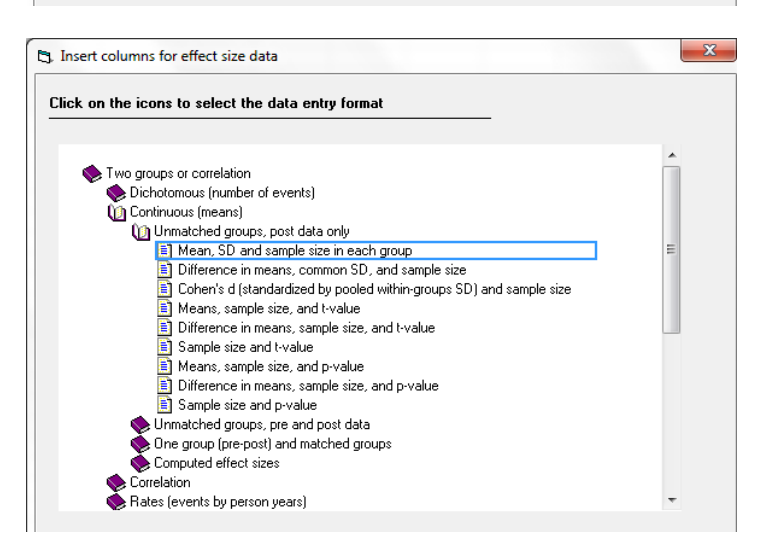

[© www.Meta-Analysis.com](http://www.meta-analysis.com/) Preventing alcohol abuse — 7 —

The program displays this wizard

Enter the following labels into the wizard

- First group > Trained
- Second group > Control

Click [Ok] and the program will copy the names into the grid

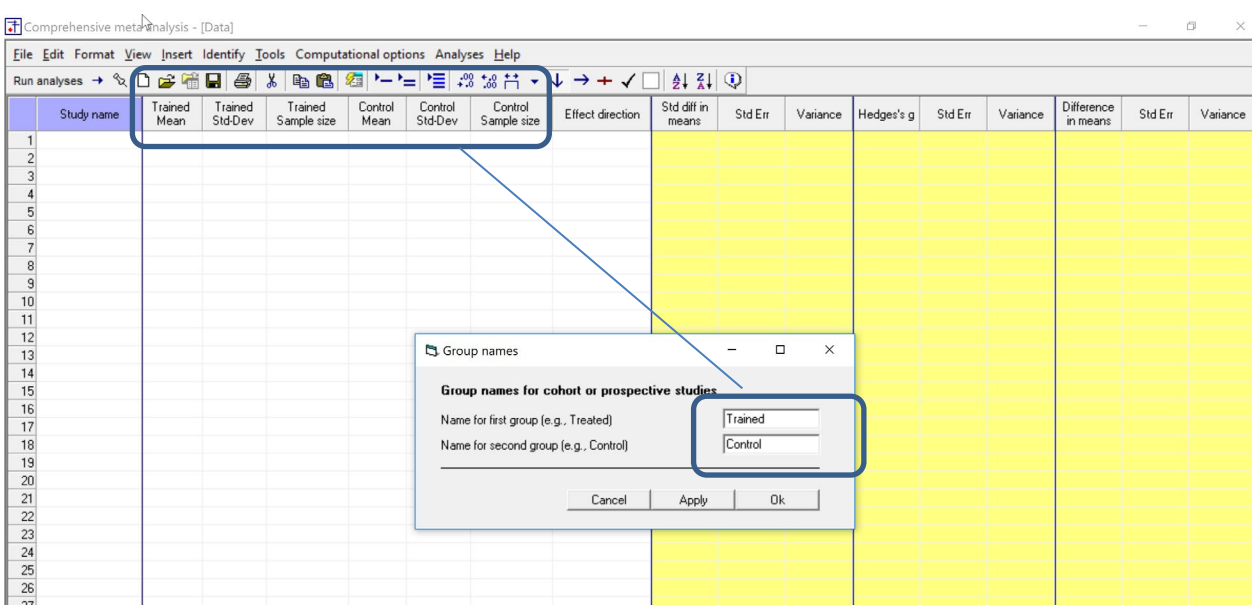

There are three options at this point

- Enter the data directly into CMA
- Copy the data from Excel "Preventing Alcohol Abuse.xls"

Here, we'll show how to copy the data from Excel

• Switch to Excel and open the file

m.

• Highlight the rows and columns as shown (Columns A to G), and press CTRL-C to copy to clipboard

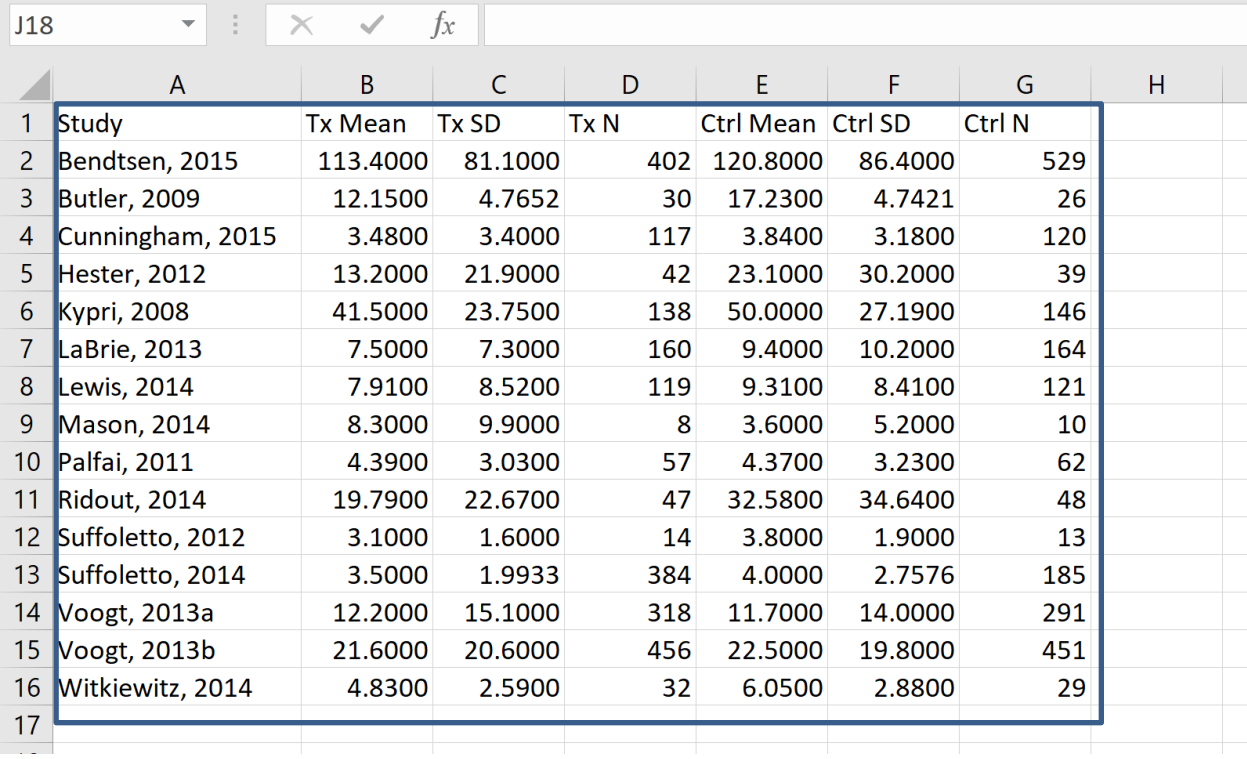

- Switch to CMA
- Click in cell Study-name 1
- Press [CTRL-V] to paste the data
- The screen should look like this

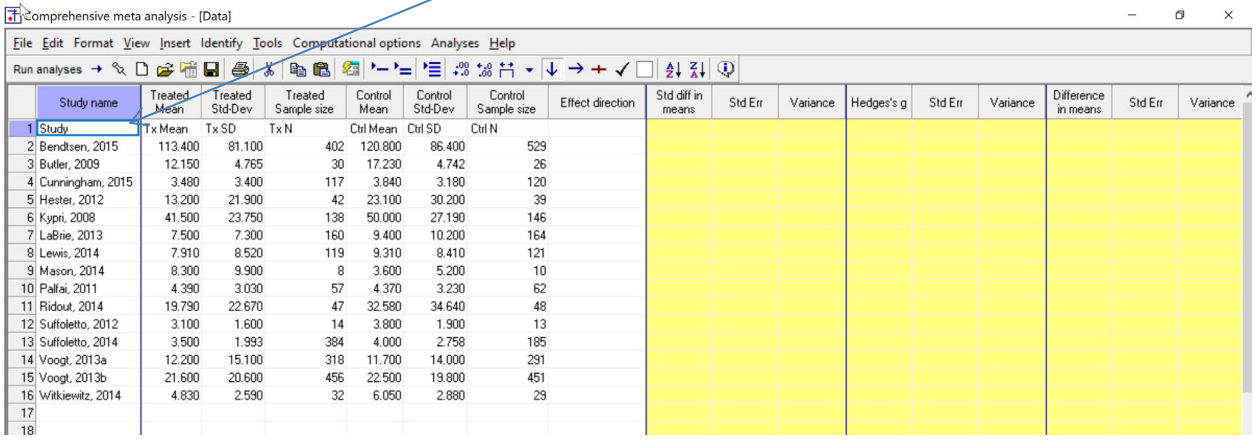

Click here

After checking that the data has been copied correctly, we can delete Row 1

- Click anywhere in Row 1
- Select Edit > Delete row, and confirm
- Your screen should look like this

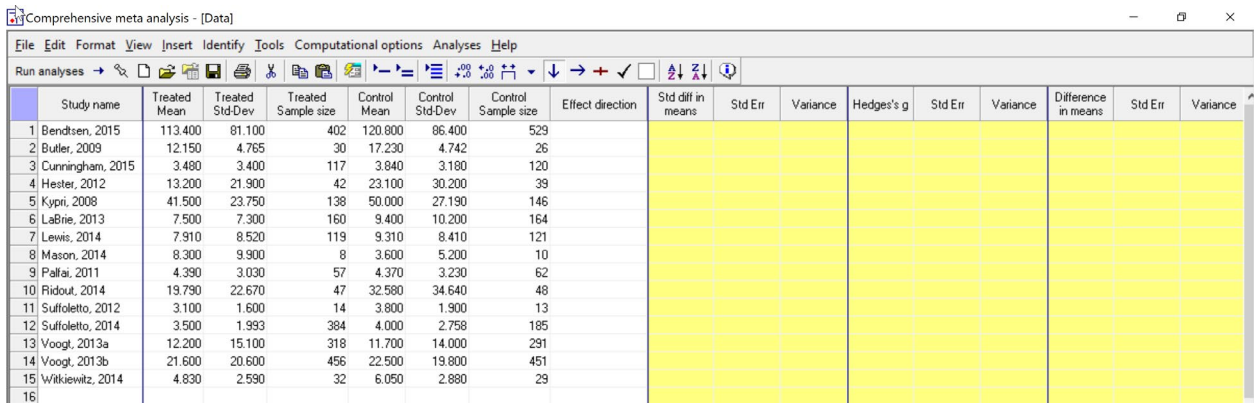

We need to enter a value for "Effect Direction"

Enter "Auto" for each study.

Click here

<Auto> tells the program to take the first mean minus the second. Since all studies used scales that worked in the same direction (where a higher score reflects more knowledge), this is appropriate here.

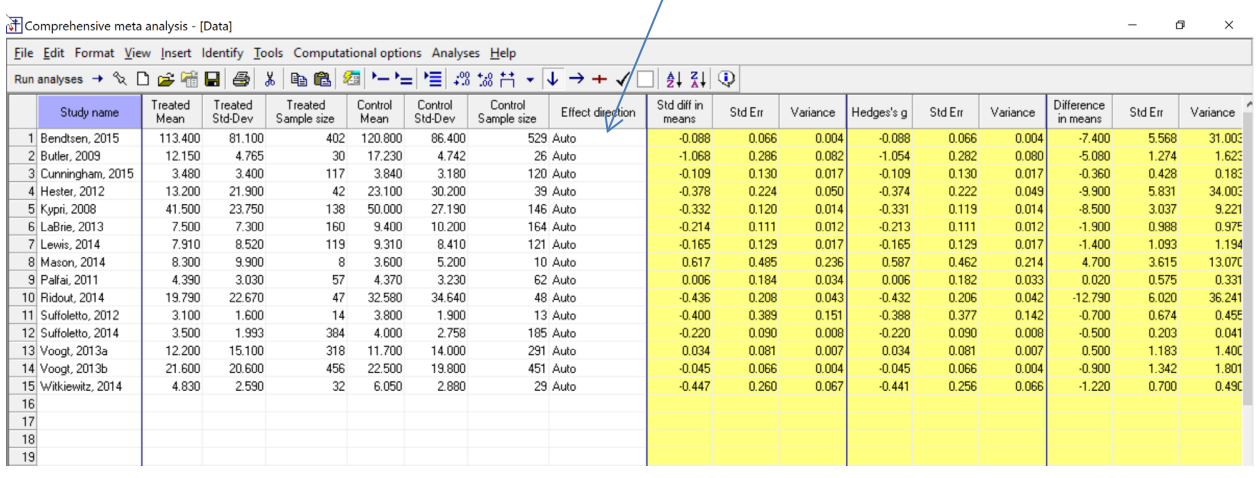

The program displays three effect sizes, as follows

#### **Difference in means**

This is the raw mean difference. When we can use this index, it's often a good choice, since it provides an intuitive measure of the effect. For example, if all studies reported the number of drinks per day, this might have been a useful index. In this case, however, we cannot use this index because different studies used different measures to assess outcome. For example, some recorded the number of drinks over a given time period, while others recorded the number of binge-drink episodes over a time period. Some used a scale that took account of both amounts and frequency. And so on. Additionally, some studies recorded behavior over a week while others recorded behavior over a month.

#### **Std Diff in means**

This is the standardized difference in means, sometimes called Cohen's d. It's defined as the raw difference in means divided by the standard deviation (computed within groups and pooled). This index transforms the outcomes for all studies onto a common metric. If one study reported the impact of treatment on the number of drinks, and another reported the impact of treatment on the number of binge-drinking events, these are both converted to a common metric, so they can be used in the same analysis.

#### **Hedges' g**

The standardized mean difference (above) has a slight bias – the effect size tends to be slightly larger (in absolute value) than the true value. The bias is small, and this is not generally a cause for concern. However, when we have the sample size (as we do here) we can remove the bias and create an adjusted value. This is also the standardized mean difference, but to distinguish between the two, we call the adjusted value Hedges' g.

In this analysis we will be using Hedges' g. To save space on the screen we will hide the raw difference and d, leaving only g on the display

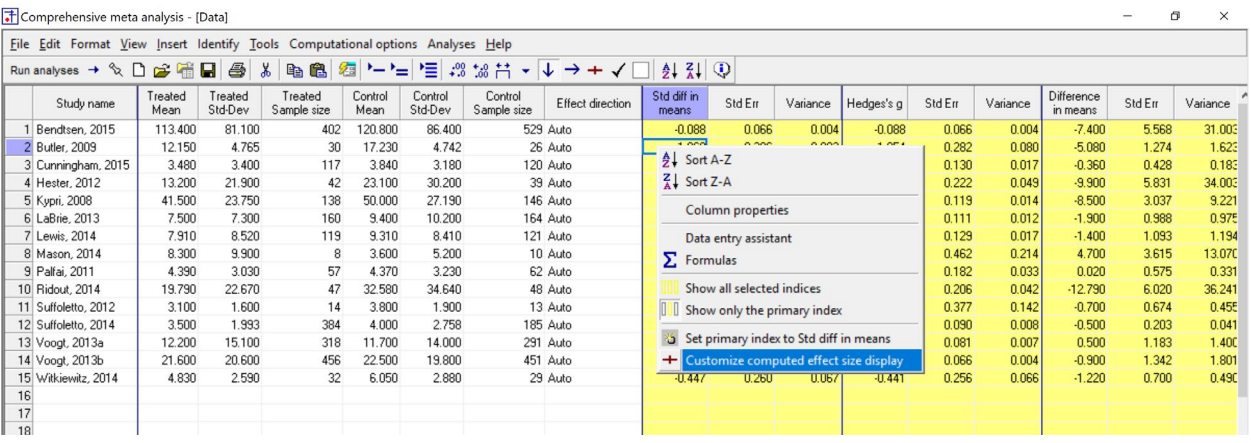

- Right-click in any yellow column
- Click "Customize computed effect size display"

In the wizard,

- Select "Hedges' *g*" in the drop-down box
- Un-check "Std diff in means"
- Un-check "Difference in means"
- Put a check-mark adjacent to "Also show standard error"
- Put a check-mark adjacent to "Also show variance"
- Click [Ok]

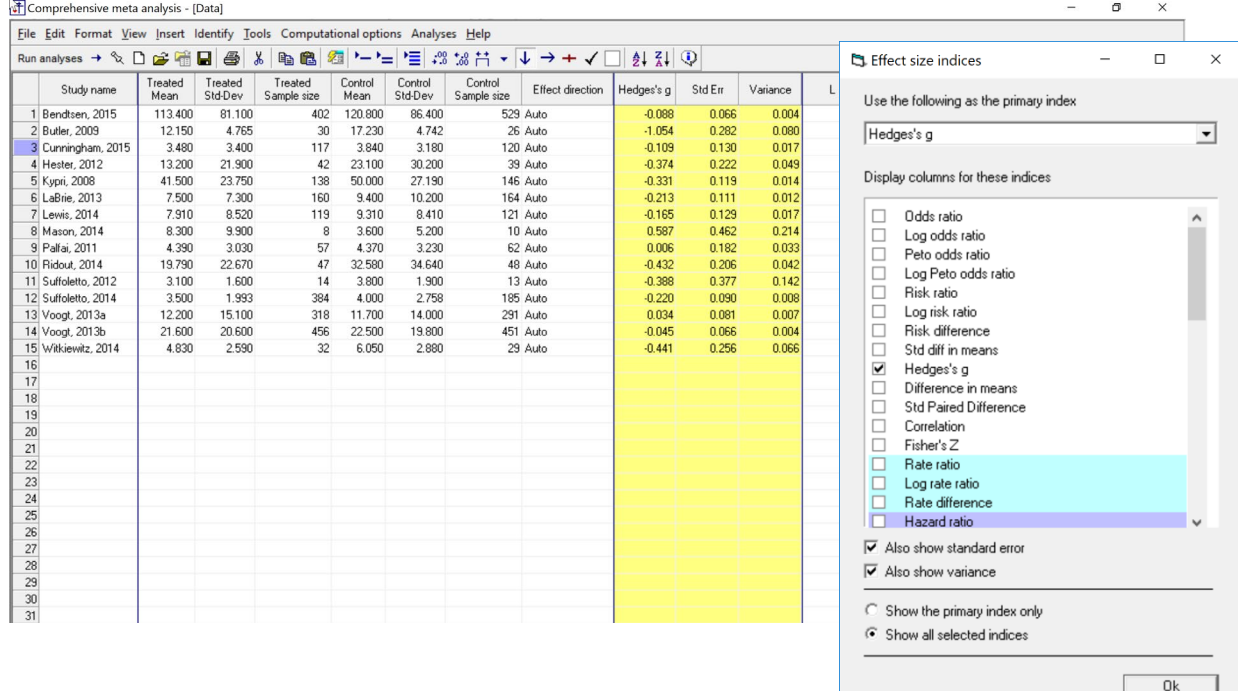

 $Cancel$ 

## The screen should look like this

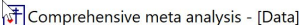

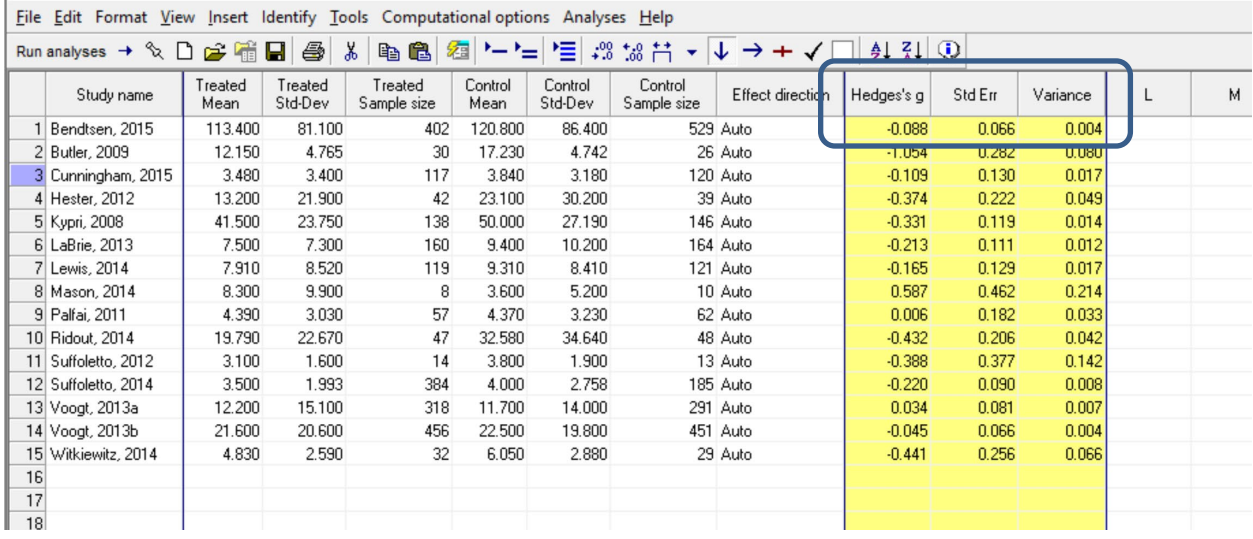

| FComprehensive meta analysis - [C:\Users\Michael Borenstein\Dropbox\Workshops Three-Day\Prevent alcohol abuse\Prevent Alcohol Abuse.cma] |                                                                                  |                                     |                                                                                                    |                        |                 |                    |                        |                  |            |         |          |  |   |   |  |  |  |
|----------------------------------------------------------------------------------------------------|----------------------------------------------------------------------------------|-------------------------------------|----------------------------------------------------------------------------------------------------|------------------------|-----------------|--------------------|------------------------|------------------|------------|---------|----------|--|---|---|--|--|--|
|                                                                                                    | File Edit Format view insert identify tools computational options Analyses rieip |                                     |                                                                                                    |                        |                 |                    |                        |                  |            |         |          |  |   |   |  |  |  |
| n.                                                                                                    | New<br>▸                                                                         |                                     | 恒認協持▼<br>缅<br>$\downarrow$ $\rightarrow$ + $\checkmark$<br>$\bigcirc$<br>y.<br>$\frac{A}{2}$ $\frac{Z}{A}$<br>81<br>4<br>电追<br>$ =$ |                        |                 |                    |                        |                  |            |         |          |  |   |   |  |  |  |
| 囁<br>a<br>◫                                                                                                    | <b>D</b> pen                                                                     | $Ctrl + O$<br>Opening screen wizard |                                                                                                    | Treated<br>Sample size | Control<br>Mean | Control<br>Std-Dev | Control<br>Sample size | Effect direction | Hedges's g | Std Err | Variance |  | М | Ν |  |  |  |
|                                                                                                    | Import                                                                           |                                     | 81.100                                                                                                    | 402                    | 120.800         | 86.400             |                        | 529 Auto         | $-0.088$   | 0.066   | 0.004    |  |   |   |  |  |  |
|                                                                                                    |                                                                                  |                                     | 4.765                                                                                                    | 30                     | 17.230          | 4.742              |                        | 26 Auto          | $-1.054$   | 0.282   | 0.080    |  |   |   |  |  |  |
|                                                                                                    | <b>B</b> Save                                                                    | $Ctrl + S$                          | 3.400                                                                                                    | 117                    | 3.840           | 3.180              |                        | 120 Auto         | $-0.109$   | 0.130   | 0.017    |  |   |   |  |  |  |
|                                                                                                    | Save $A$ s                                                                       |                                     | 21.900                                                                                                    | 42                     | 23.100          | 30.200             |                        | 39 Auto          | $-0.374$   | 0.222   | 0.049    |  |   |   |  |  |  |
|                                                                                                    |                                                                                  |                                     | 23.750                                                                                                    | 138                    | 50.000          | 27.190             |                        | 146 Auto         | $-0.331$   | 0.119   | 0.014    |  |   |   |  |  |  |
|                                                                                                    | Print                                                                            | $Ctrl + P$                          | 7.300                                                                                                    | 160                    | 9.400           | 10.200             |                        | 164 Auto         | $-0.213$   | 0.111   | 0.012    |  |   |   |  |  |  |
|                                                                                                    | Print setup<br>Exit                                                              |                                     | 8.520                                                                                                    | 119                    | 9.310           | 8.410              |                        | 121 Auto         | $-0.165$   | 0.129   | 0.017    |  |   |   |  |  |  |
|                                                                                                    |                                                                                  |                                     | 9.900                                                                                                    | 8                      | 3.600           | 5.200              |                        | 10 Auto          | 0.587      | 0.462   | 0.214    |  |   |   |  |  |  |
|                                                                                                    |                                                                                  |                                     | 3.030                                                                                                    | 57                     | 4.370           | 3.230              |                        | 62 Auto          | 0.006      | 0.182   | 0.033    |  |   |   |  |  |  |
|                                                                                                    | 10 Ridout, 2014                                                                  | 19.790                              | 22.670                                                                                                    | 47                     | 32.580          | 34.640             |                        | 48 Auto          | $-0.432$   | 0.206   | 0.042    |  |   |   |  |  |  |
|                                                                                                    | 11 Suffoletto, 2012                                                              | 3.100                               | 1.600                                                                                                    | 14                     | 3.800           | 1.900              |                        | 13 Auto          | $-0.388$   | 0.377   | 0.142    |  |   |   |  |  |  |
|                                                                                                    | 12 Suffoletto, 2014                                                              | 3.500                               | 1.993                                                                                                    | 384                    | 4.000           | 2.758              |                        | 185 Auto         | $-0.220$   | 0.090   | 0.008    |  |   |   |  |  |  |
|                                                                                                    | 13 Voogt, 2013a                                                                  | 12.200                              | 15.100                                                                                                    | 318                    | 11.700          | 14.000             |                        | 291 Auto         | 0.034      | 0.081   | 0.007    |  |   |   |  |  |  |
| 16                                                                                                    | 14 Voogt, 2013b                                                                  | 21.600                              | 20,600                                                                                                    | 456                    | 22.500          | 19.800             |                        | 451 Auto         | $-0.045$   | 0.066   | 0.004    |  |   |   |  |  |  |
|                                                                                                    | 15 Witkiewitz, 2014                                                              | 4.830                               | 2.590                                                                                                    | 32                     | 6.050           | 2.880              |                        | 29 Auto          | $-0.441$   | 0.256   | 0.066    |  |   |   |  |  |  |
|                                                                                                    |                                                                                  |                                     |                                                                                                    |                        |                 |                    |                        |                  |            |         |          |  |   |   |  |  |  |
| 17                                                                                                    |                                                                                  |                                     |                                                                                                    |                        |                 |                    |                        |                  |            |         |          |  |   |   |  |  |  |
|                                                                                                    |                                                                                  |                                     |                                                                                                    |                        |                 |                    |                        |                  |            |         |          |  |   |   |  |  |  |

Click File > Save As and save the file

Note that the file name is now in the header.

- [Save] will over-write the prior version of this file without warning
- [Save As…] will allow you to save the file with a new name

#### To run the analysis, click [Run analysis]

This is the basic analysis screen

Initially, the program displays the fixed-effect analysis. This is indicated by the tab at the bottom and the label in the plot.

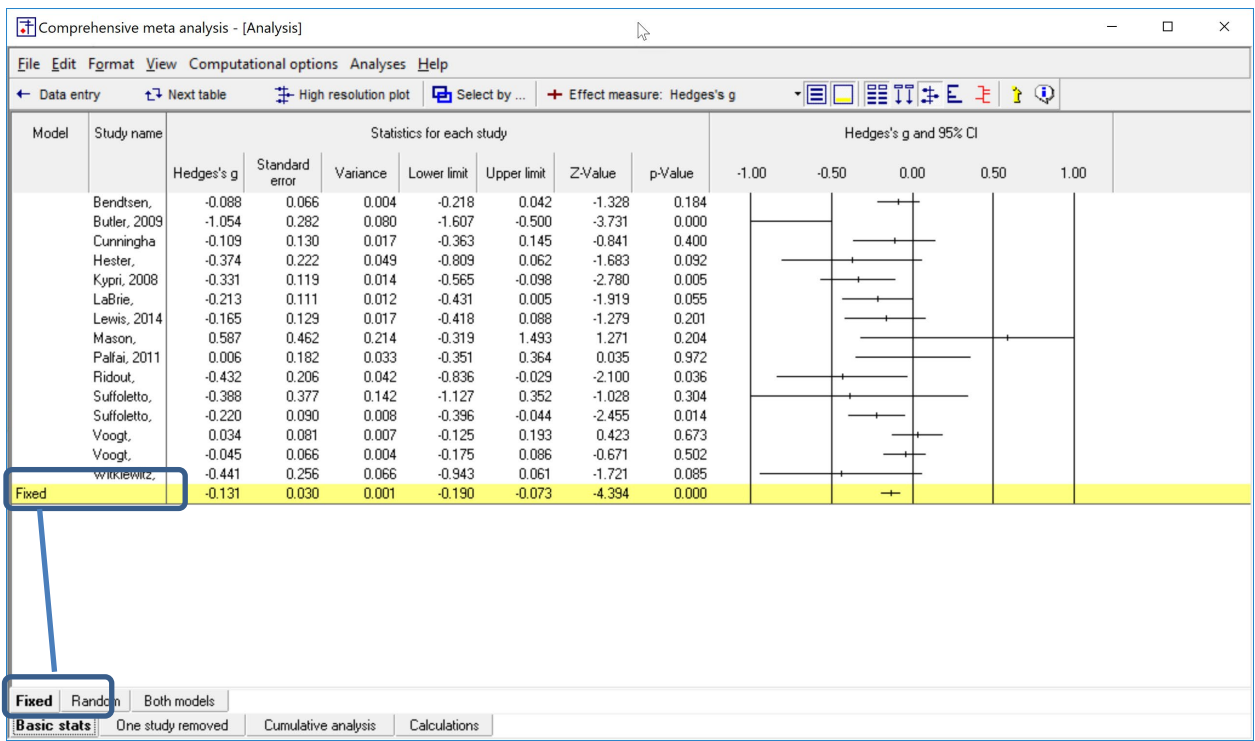

The fixed-effect model is appropriate when all studies are based on the same population, and are identical in all material respects. That's rarely the case, and is clearly not the case here.

Rather, we want to use the random-effects model. This model assumes that the studies in the analysis have been selected from a universe of studies that meet some criteria (as detailed by the description of Populations, Interventions, Outcomes, and Comparison groups in the full paper). The model also assumes that the effect sizes in these studies are a random selection of the effect sizes in the universe.

To switch to the random-effects model, click "Random" at the bottom of the screen.

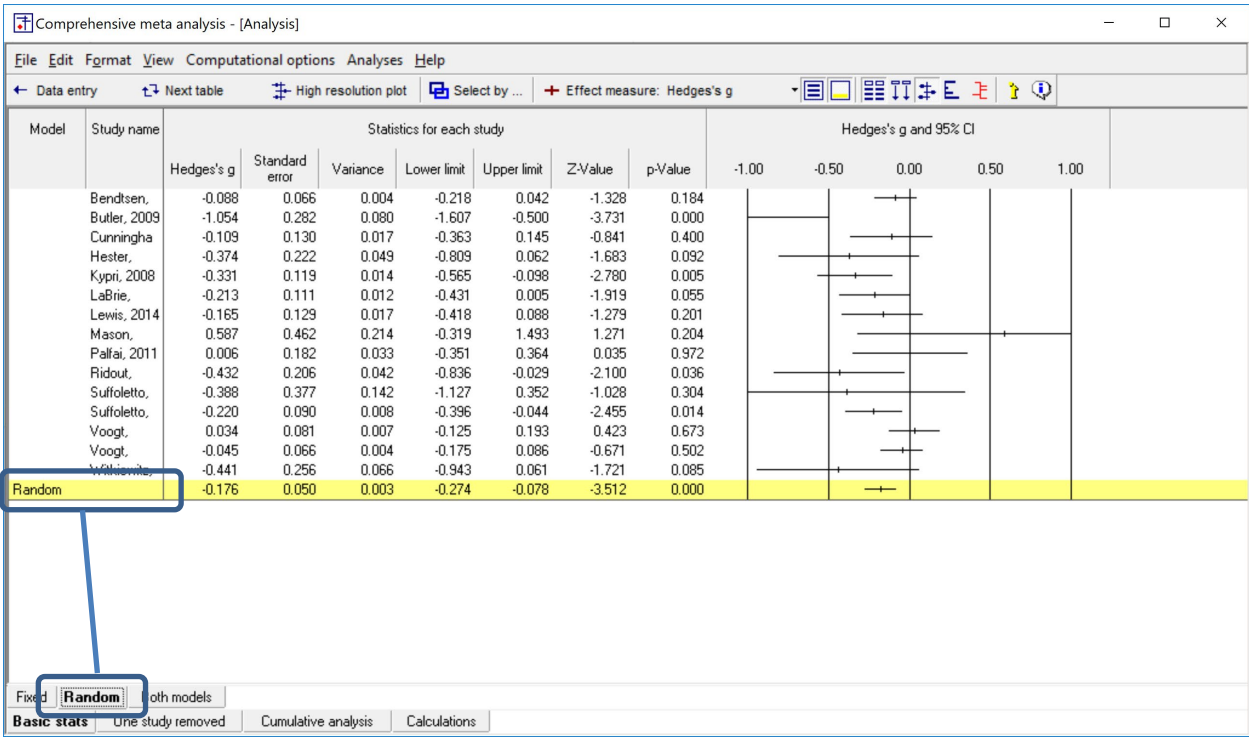

Next, we may want to modify the scale for the forest plot

At the moment, the scale goes from -1 to +1 and some studies (e.g., Butler) are not being displayed.

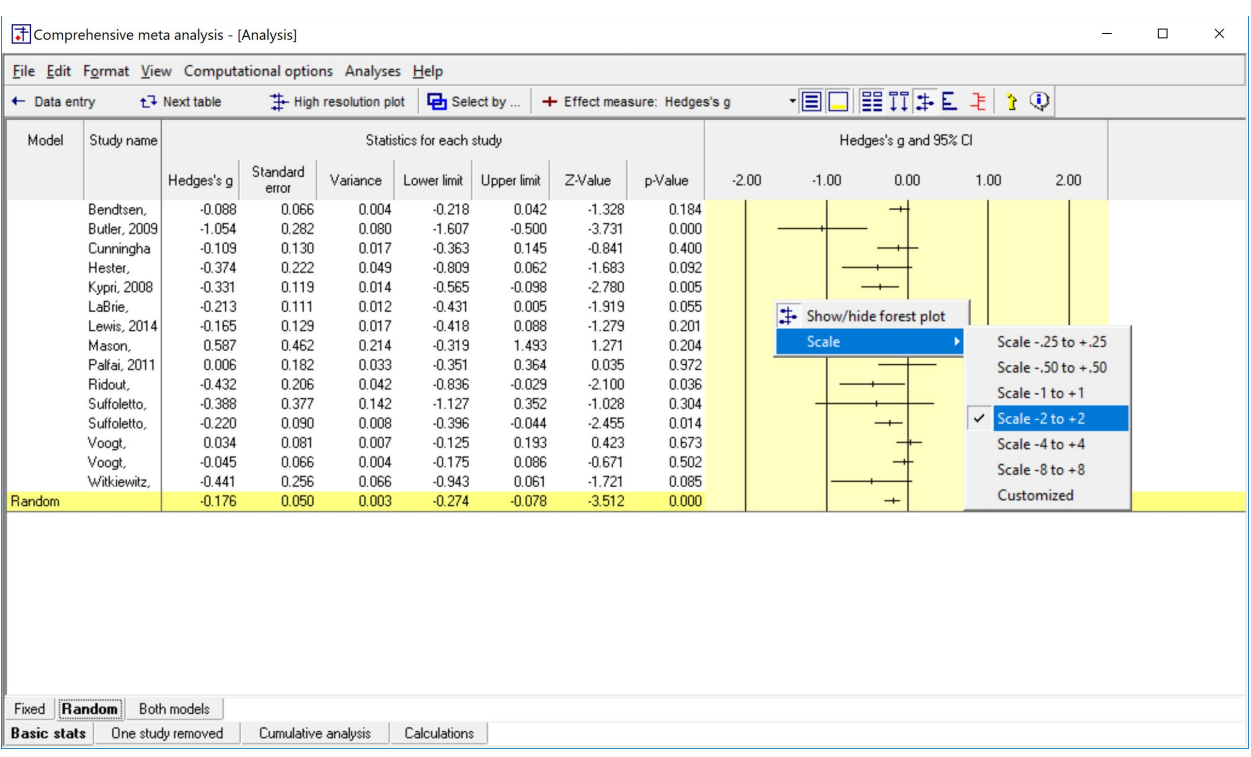

• Right-click on the forest plot > Scale > Scale -2 to +2

## The plot should look like this

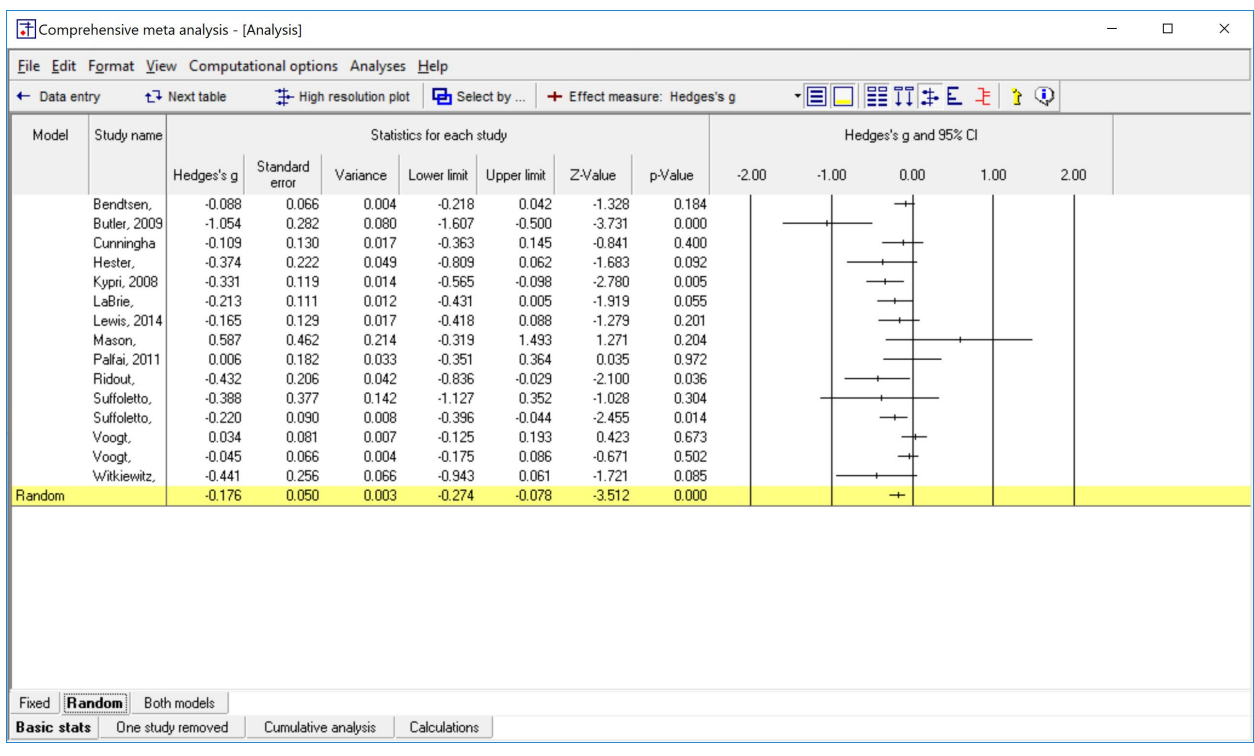

To get a better sense of the dispersion we can sort the studies based on their effect sizes.

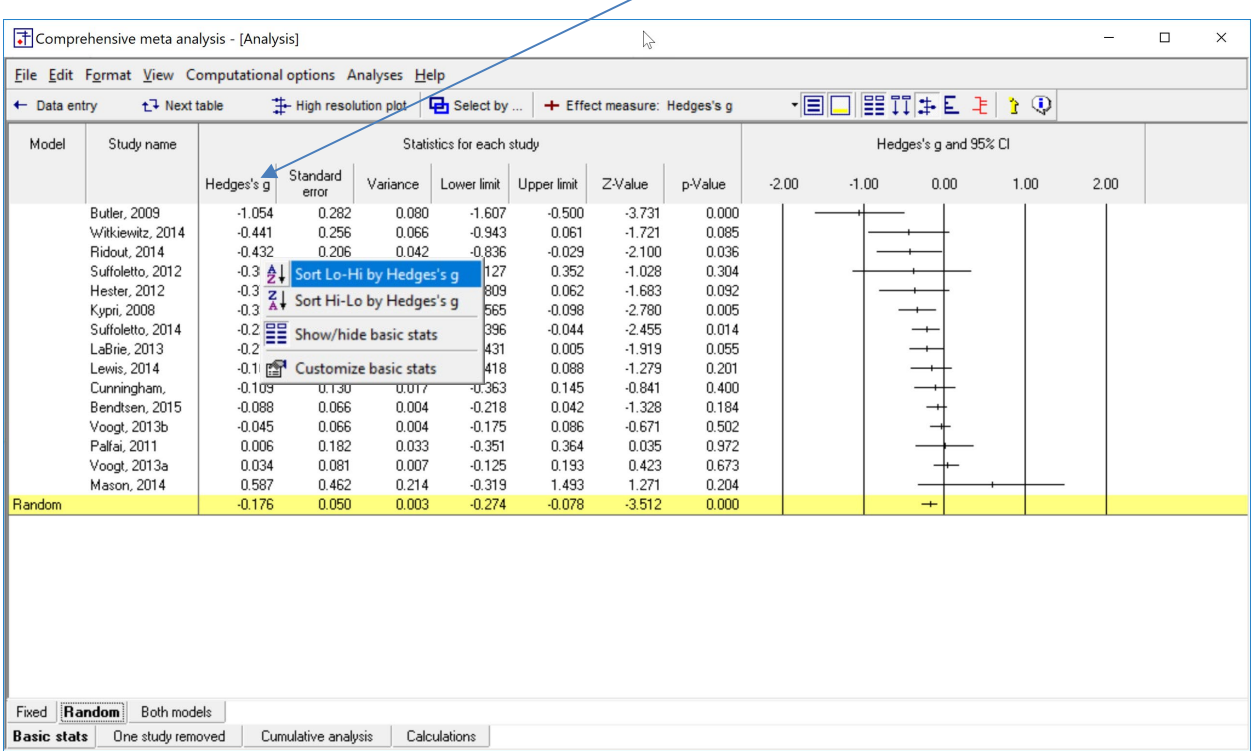

To sort by any column, right-click on that column (Right-click here) and click <Sort>

The studies have been coded so that a negative difference means that the intervention reduced the amount of alcohol use.

The mean effect size is −0.176, but this is only an estimate of the true mean for the 15 studies in the analysis, and THAT (the true mean for these 15 studies) is only an estimate of the true mean for all studies in the relevant universe (the universe from which these studies were sampled.

The confidence interval is −0.274 to −0.078. In the universe from which these studies were sampled, the true *mean* probably falls somewhere in that range.

People who are familiar with the standardized mean difference will have an intuitive sense of what this effect size means (and most would feel that it's a relatively small effect). For those who are not familiar with this effect size, we can provide an analog in raw units. Specifically, if we are looking at the number of drinks per week, and the standard deviation is 5.0 drinks, this would correspond to a decrease of around (−0.176 x 5.0) one drink per week. Or, if we are looking at the number of binges over two months and the standard deviation is 4.0, this would correspond to a decrease of (−0.176 x 4.0) less than one binge over that time span.

#### **Heterogeneity**

To this point we've addressed the mean effect size. We need to also consider how much the effects vary from study to study.

To see the relevant statistics, click <Next Table>

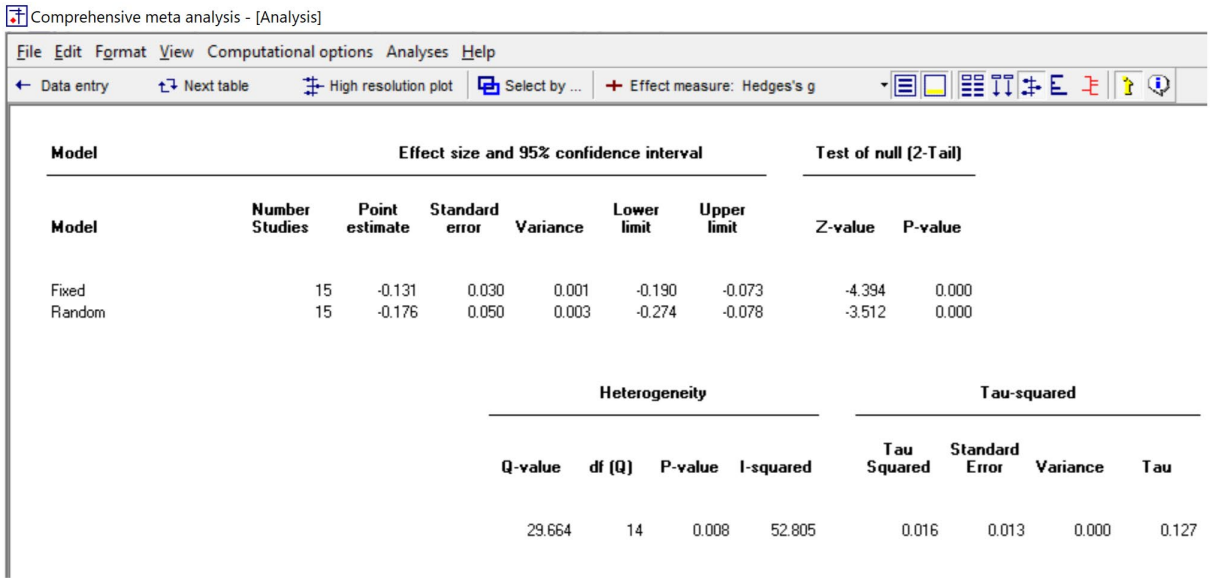

The relevant statistics are as follows. *Q* is 29.664 with 14 degrees of freedom and a *p*-value of 0.008. The *I <sup>2</sup>* statistic is 52.805%. *T2* (Tau-squared) is 0.016, and *T* (Tau) is 0.127.

I'll start by presenting these statistics in the way that they are typically presented. Then I'll explain why these statistics are largely irrelevant, and suggest a better approach.

The *Q*-value is the sum of squared deviations of all effect-sizes from the mean effect size. This value is on a standardized scale, so that a large deviation gets more weight if the estimate is precise, and less weight if the estimate is imprecise. Under the null hypothesis that the true effect size is precisely the same in all studies (and that all of the variation in observed effects is due to sampling error), the expected value of *Q* would be equal to the degrees of freedom (the number of studies minus 1).

In this analysis, *Q* is 29.664 with 14 degrees of freedom. Under the null hypothesis that the treatment has precisely the same impact in all studies, *Q* would follow a chi-squared distribution with 14 *df*. So by referring to a table of chi-square we can determine that the p-value for a test of this null hypothesis is 0.008. We reject the null hypothesis, and conclude that the treatment is more effective in some populations than in others.

There is a widespread belief that the  $l^2$  statistic tells us how much the effect size varies across studies. This is a fundamental misunderstanding of what this statistic means.

In fact,  $l^2$  tells us what proportion of the variance in observed effects is due to variance in true effects rather than sampling error. As such, it provides some context for understanding the forest plot. If *I <sup>2</sup>* is low (near zero), then most of the variance in the forest plot is due to sampling error. If we could somehow plot the variance of true effects (which is what we are about), most of the variance would disappear. Conversely, if  $l^2$  is high (say, more than 75%) then most of the variance in the forest plot is due to variance in true effects. If we could somehow plot the variance of true effects (which is what we are about), most of the variance would remain.

In this case,  $l^2$  is around 53%, so the plot of observed effects gives us an exaggerated idea of how the true effects are actually distributed.

The variance of true effects ( $T^2$ ) is 0.016, and the standard deviation of true effects ( $T$ ) is 0.127.

All of these statistics are accurate. But (with the exception of *T*) they all are largely irrelevant. When we ask about heterogeneity, we intend to ask "Over what range do the effects vary", and none of these statistics directly addresses this question.

The *p*-value provides a test of the null hypothesis that the effects are all the same. There is not really any reason to test this hypothesis, since common sense tells us that the intervention will not have precisely the same impact in all populations. In any event, the *p*-value only tells us that the effects vary *at all* – it does not tell us *how much* they vary.

Similarly,  $l^2$  tells us that most of the variation that we see in the observed effects reflects variation in true effects, rather than sampling error. This (along with the plot) provides some idea of the variation, but it's a rough idea, at best. Based on  $l^2$  and the plot, it's unlikely that any two people will arrive at the same estimate of the dispersion.

 $T<sup>2</sup>$  is the variance of true effects. As such, it plays the same role as the variance of scores in a primary study. It's an important statistic, but does not directly address the question that we care about.

Finally, we have *T*, the standard deviation of true effects. This statistic is the one that most directly speaks to the dispersion of effects. If we had a precise estimate of the mean effect size and a precise estimate of *T*, and we assume that the effects are normally distributed about the mean, then the true effect size in most studies would fall roughly within two *T* on either side of the mean.

As a practical matter, the estimate of the mean and the estimate of *T* are subject to error. Therefore, we apply a modified version of this formula to compute the prediction interval. This formula is programmed into the Excel file Prediction\_Intervals

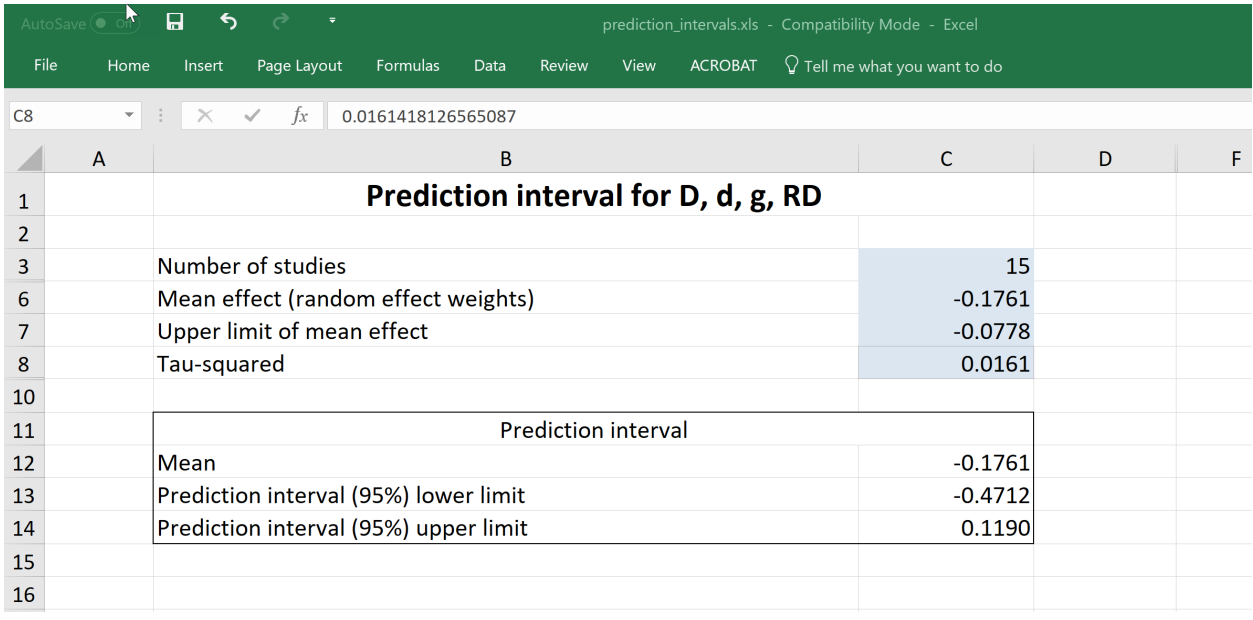

Open the Excel file

- At the bottom, select the tab for [Means]
- Copy the four values needed for the blue cells, as shown here.
- The Excel file displays the prediction interval as -0.4712 to +0.1190

This tells us that there will be some populations where the intervention reduces alcohol use by nearly one-half a standard deviation. And some where it increases alcohol use slightly.

## **Explore the study weights**

We might want to explore the study weights, to see how much weight each study contributed to the mean effect size.

#### Click the button for Show Weights

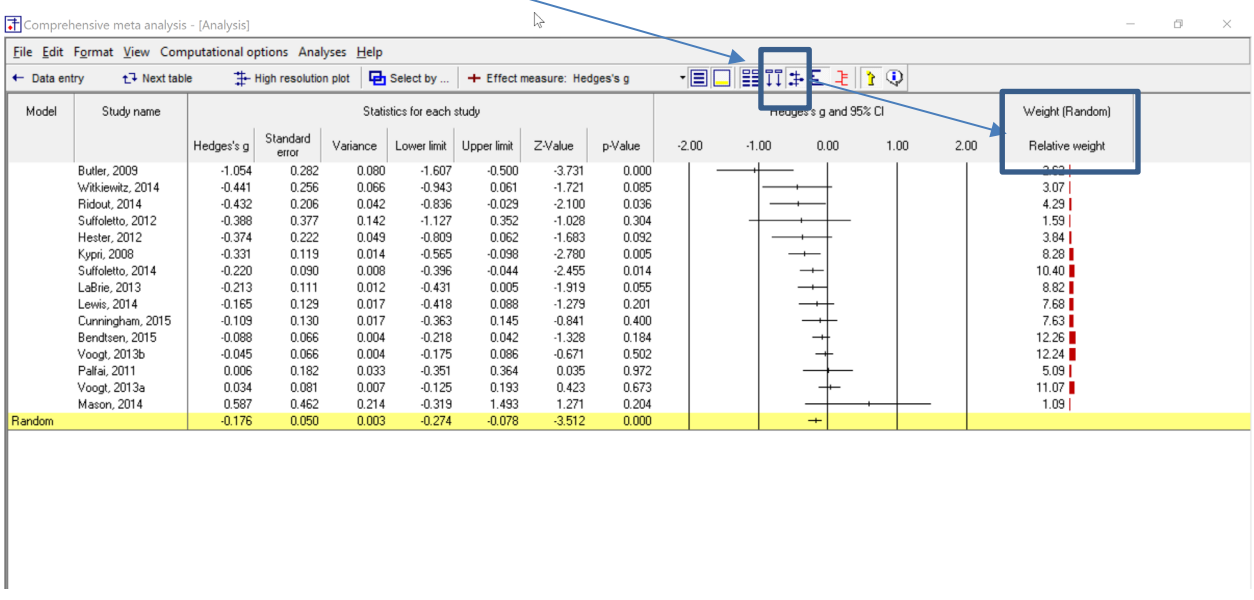

The program displays the relative weight assigned to each study, along with a bar graph on a scale of 0 to 1 corresponding to the percentage of weight (these sum to 1.0).

Right-click on the column of weights to customize the display. For example, you may elect to display the raw weight rather than the relative weight. Or (as shown here), you may elect to scale relative to the maximum weight as shown here. The scale will then go (in this case) from 0 to 0.13 rather than 0 to 1, which makes it easier to distinguish among the study weights.

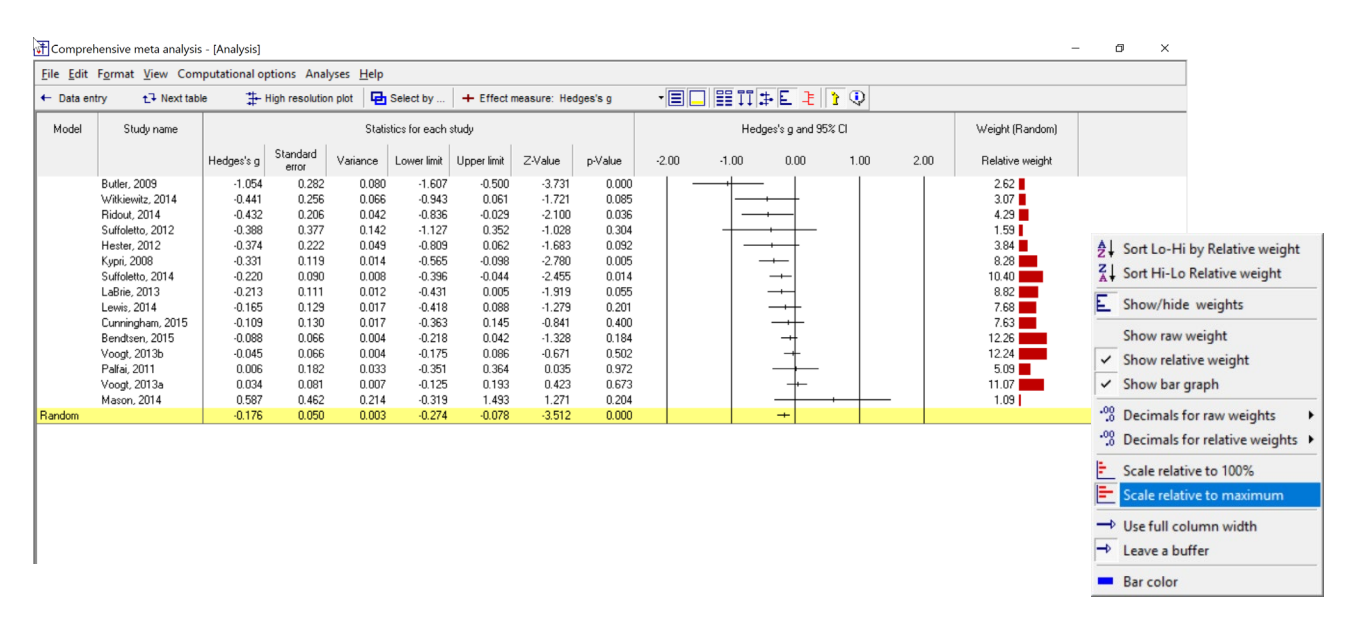

We can see here that there are some ten studies that share the bulk of the weight, with the other five playing a relatively minor role.

My take-home woud be that the analysis is not driven by one or two studies, which gives me confidence that the effects are reasonably robust. It's also reassuring that the two outliers (one at either end) get relatively little weight in the analysis.

We want to create a high-resolution plot. On the current screen we will specify which columns to display or hide. Then, we'll move to the high-resolution screen.

In the high-resolution plot we will use a box for each effect size, and the size of the box will reflect that study's weight in the analysis. Therefore, we want to hide the column of weight. To hide the column of weights, click here -

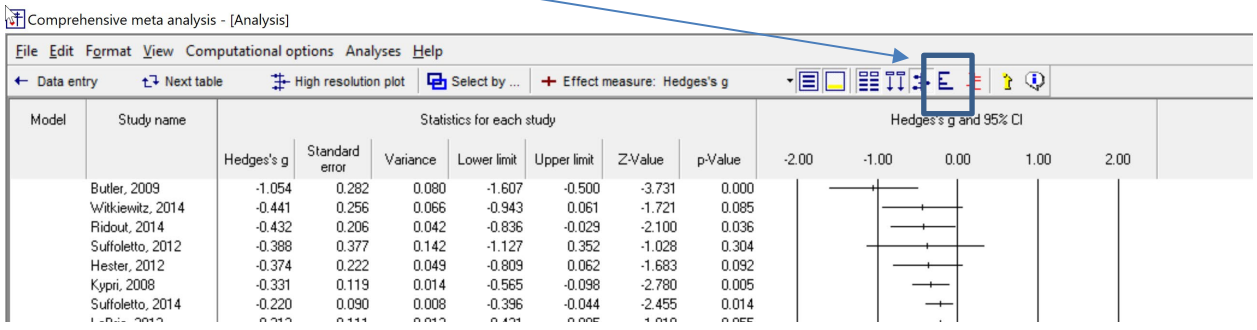

Right-click on the statistics, then select Customize basic stats. This will allow us to choose which columns to include in the high-resolution plot

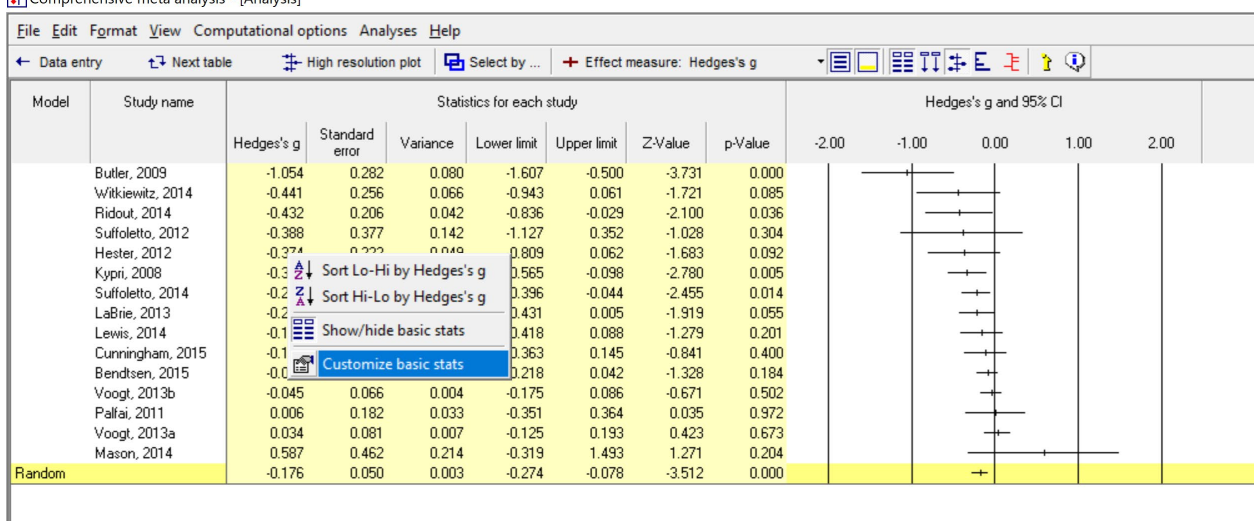

 $F$ Comprobancivo mota analysis  $\Box$ 

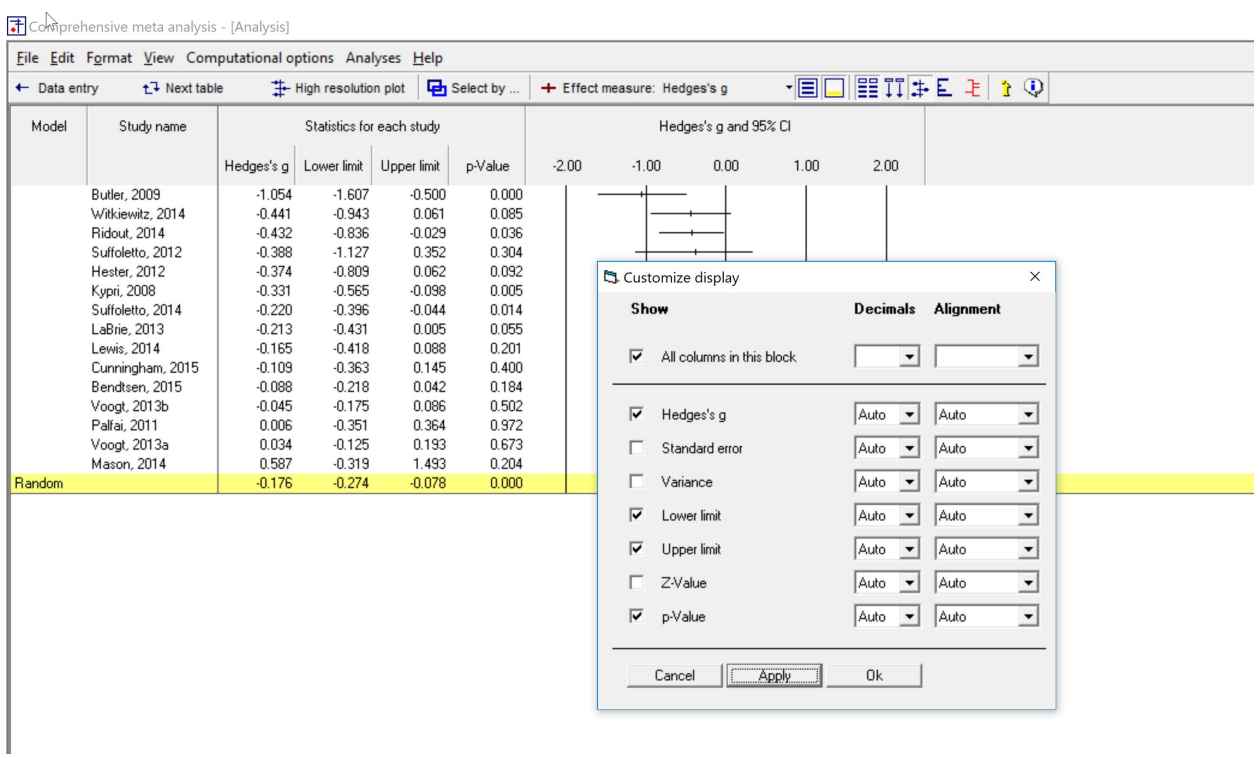

I've chose to keep the mean, lower and upper limit, and p-value. I've removed the standard error, variance, and *Z*-value. This will make the plot more readable.

#### Click <High resolution plot>

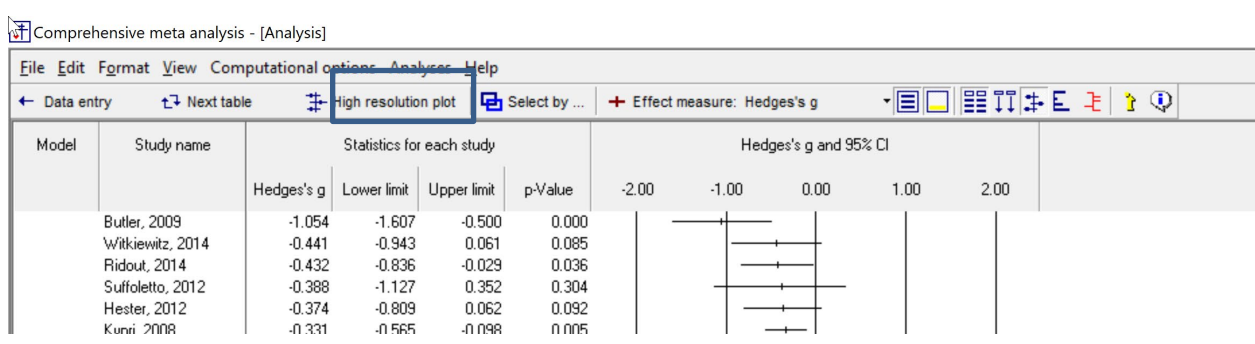

The program displays the plot.

## **Initialize the plot**

Click Reset All to set all the options to their defaults

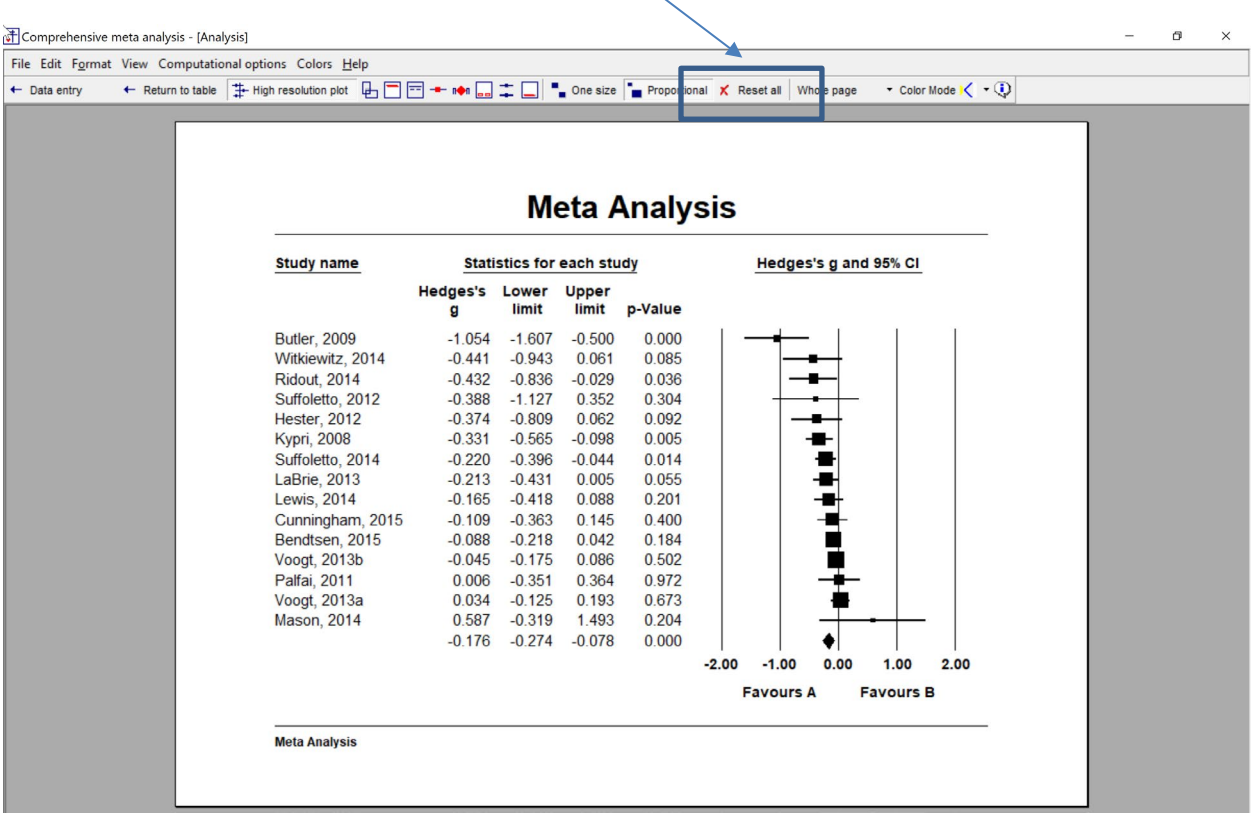

#### **Modify the spacing**

Right-click on the forest plot, and select <Spacing and forest plot width>

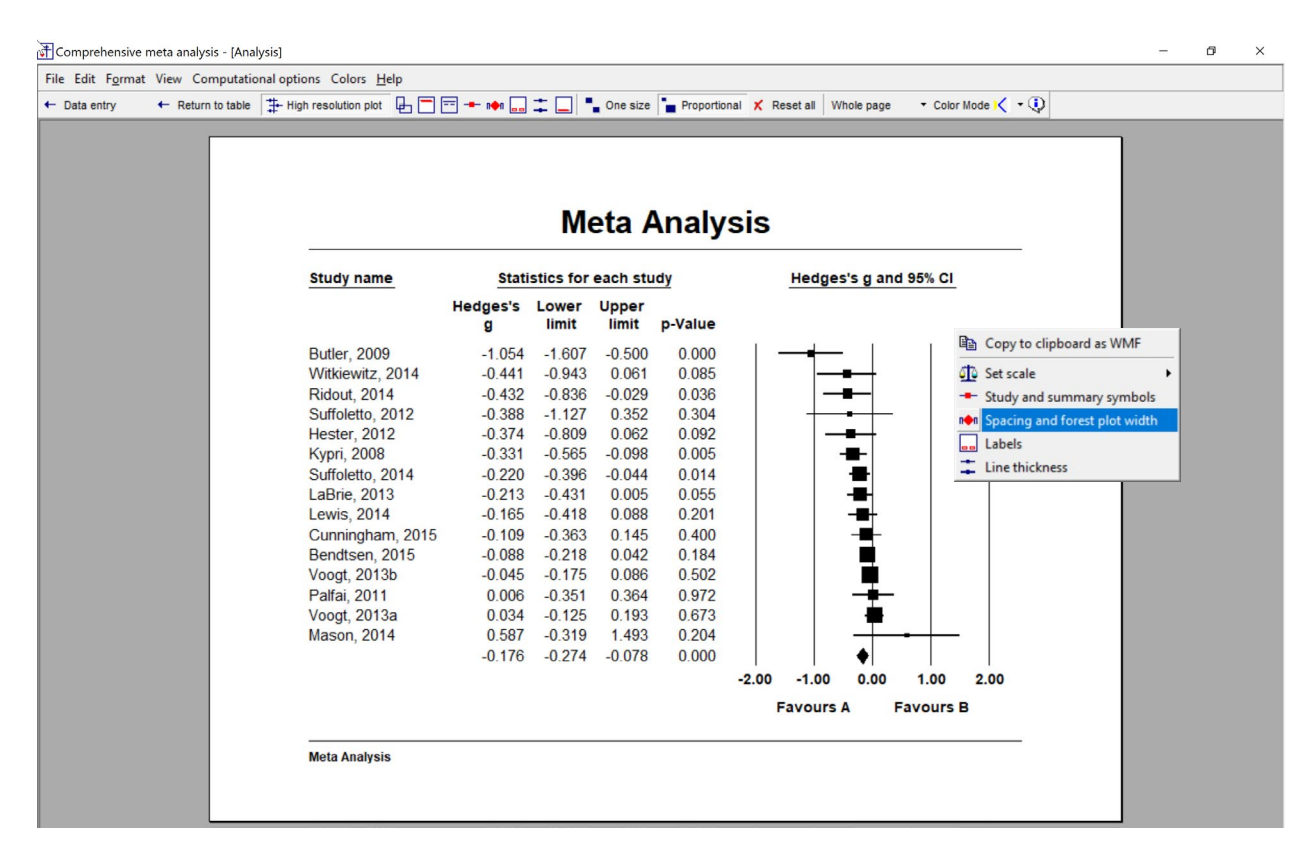

## **Adjust the width of the forest plot**

- Select the tab for Right buffer
- Click Remove.
- This will remove space to the right of the plot
- Select the tab for Forest plot width
- Click the <Single up Arrow> twice
- This will expand the space alloted to the plot

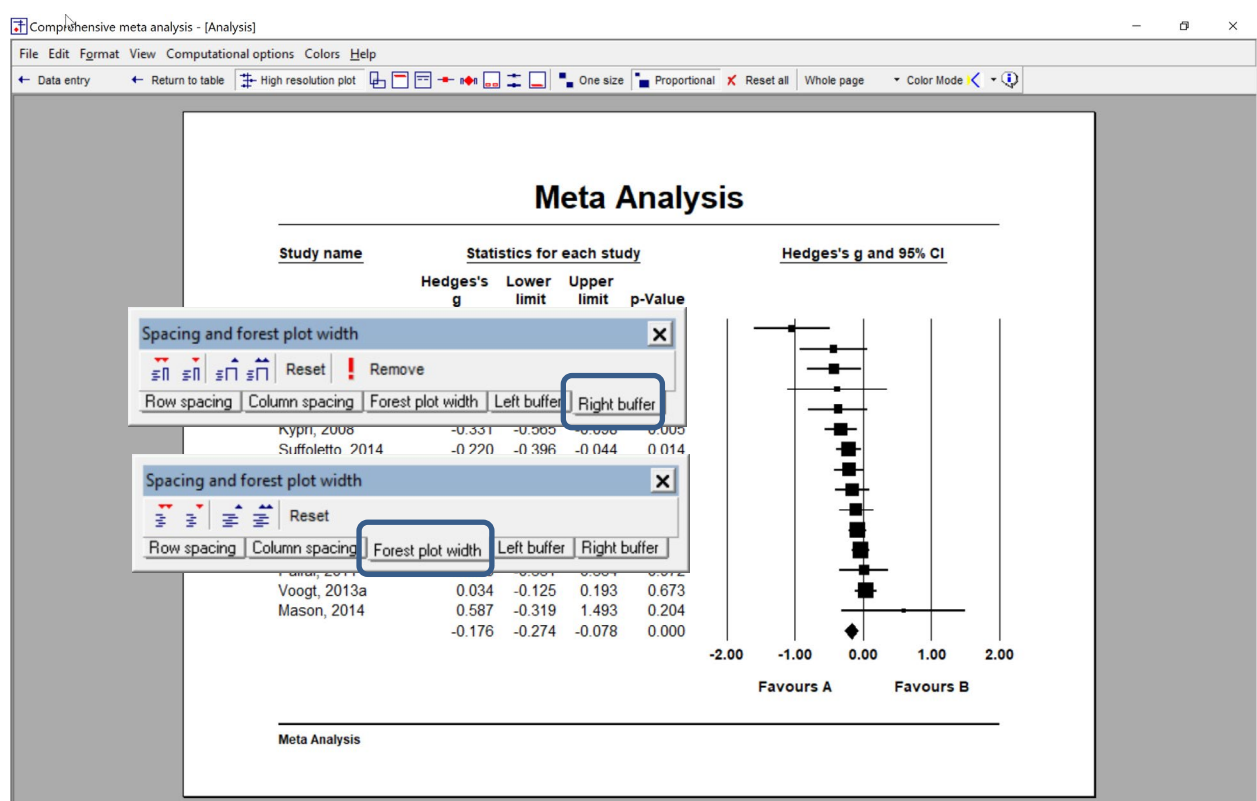

#### **Edit the title and labels**

- Right-click on the Title (or click Edit > Header on the menu).
- Enter a new title
- Click <Apply>
- Click Font and increase the font size by one <Up>
- Right-click on the Labels (or click Edit > Labels on the menu).
- Enter new labels <Favors Treatment> <Favors Control>
- Click <Apply>
- Click Font and increase the font size by one <Up>

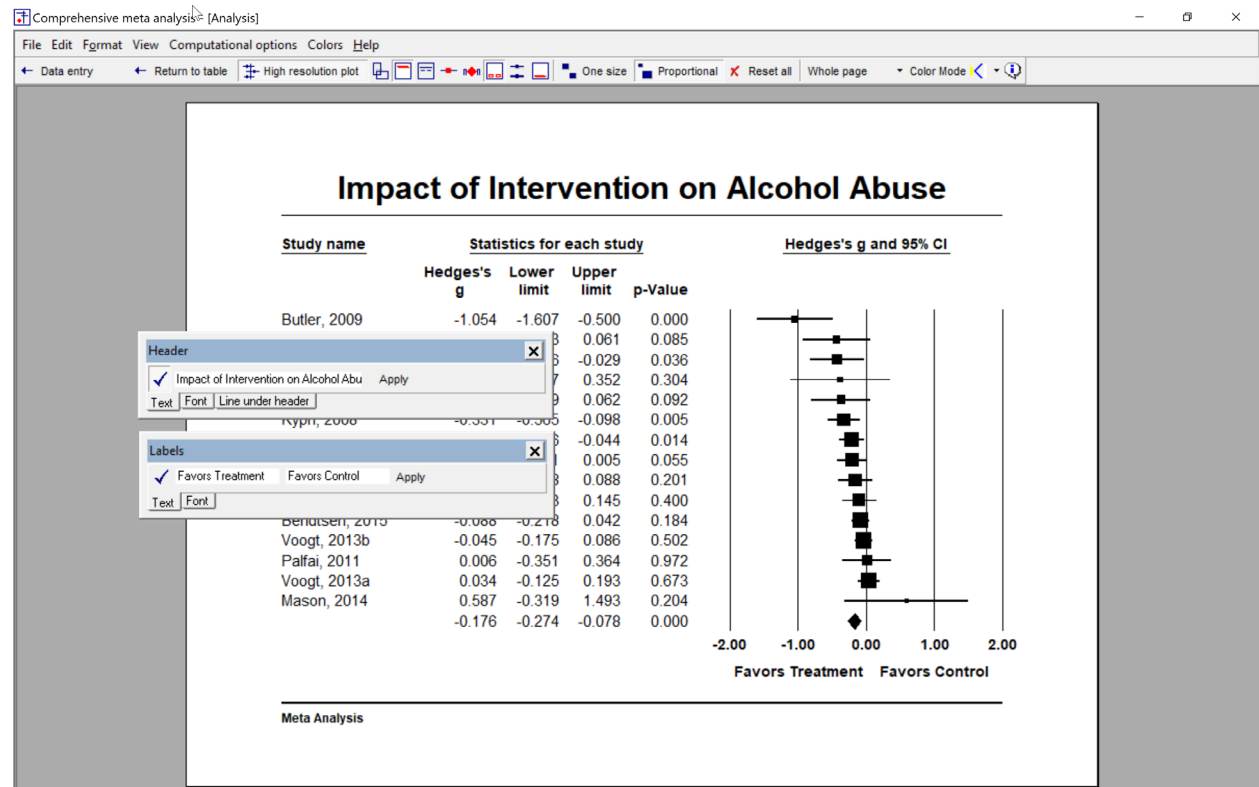

#### **Edit the footer**

- Right-click on the Title (or click Edit > Footer on the menu).
- Enter a new footer
- Click <Apply>
- Click Font and increase the font size by one <Up>

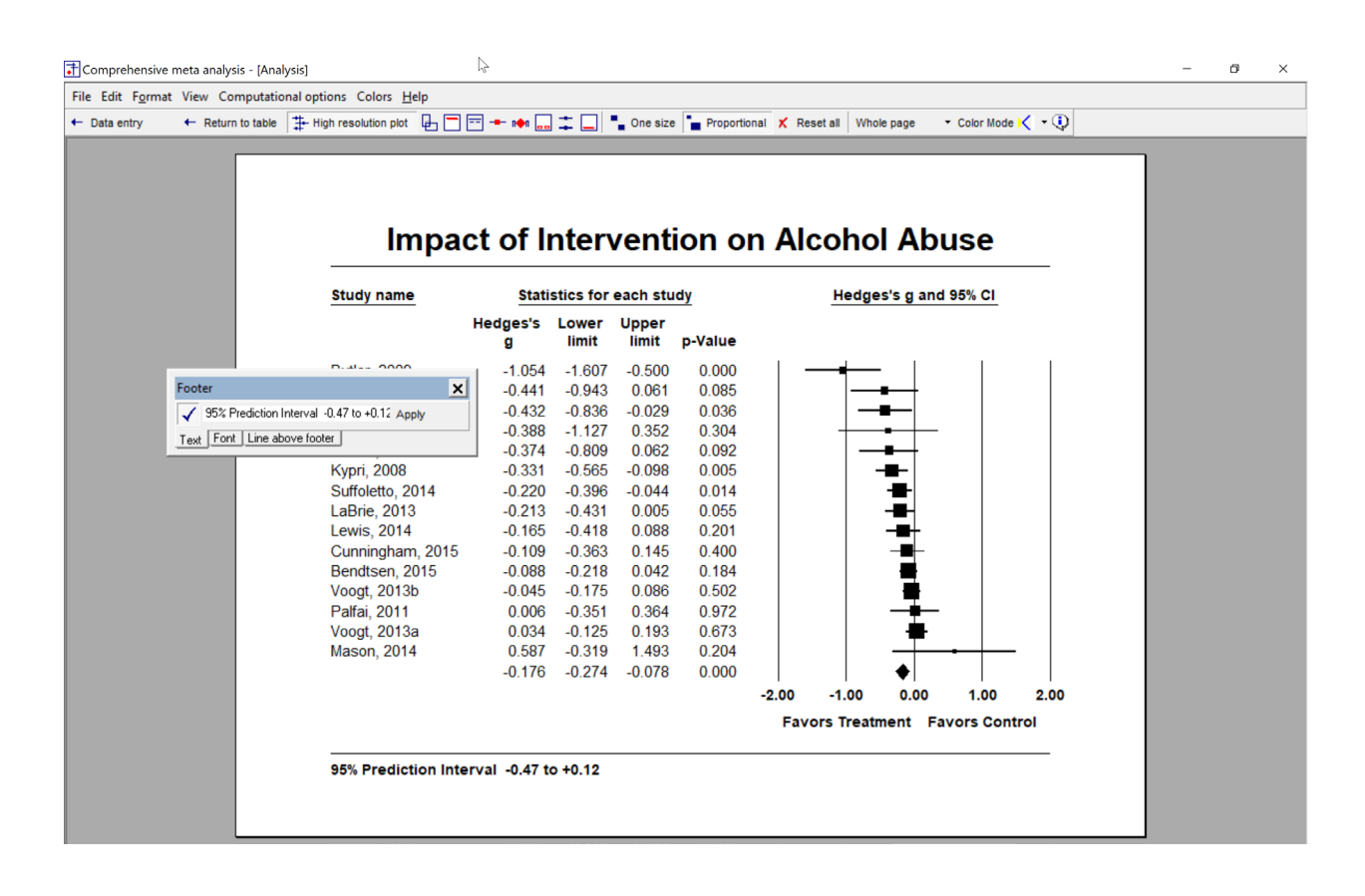

## **Export to Word**

- Click File > Export to Word
- The program created a Word file and inserts the plot
- Look for the Word icon on your taskbar

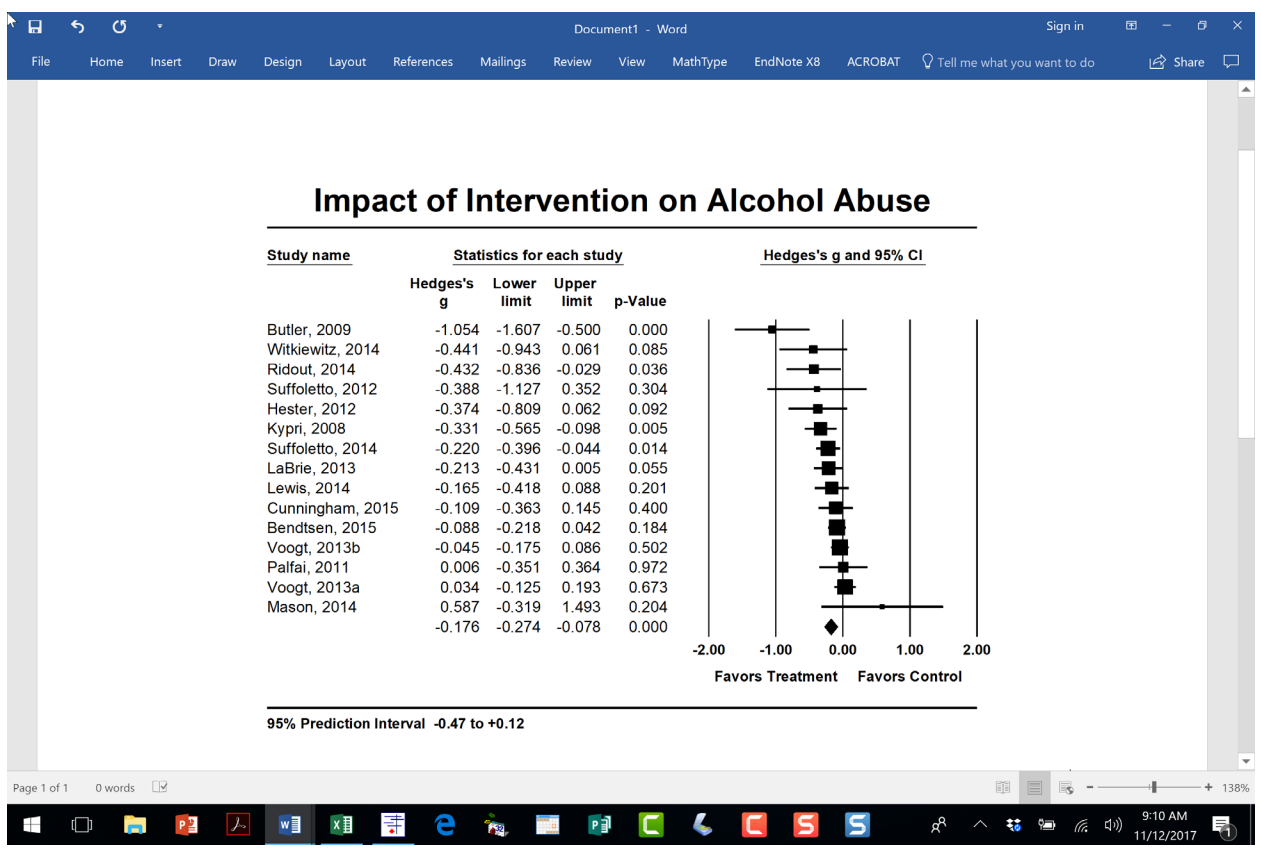

#### **Export to PowerPoint**

- If you're in Word, return to CMA
- Select colors for slides
- Click File > Export to PowerPoint

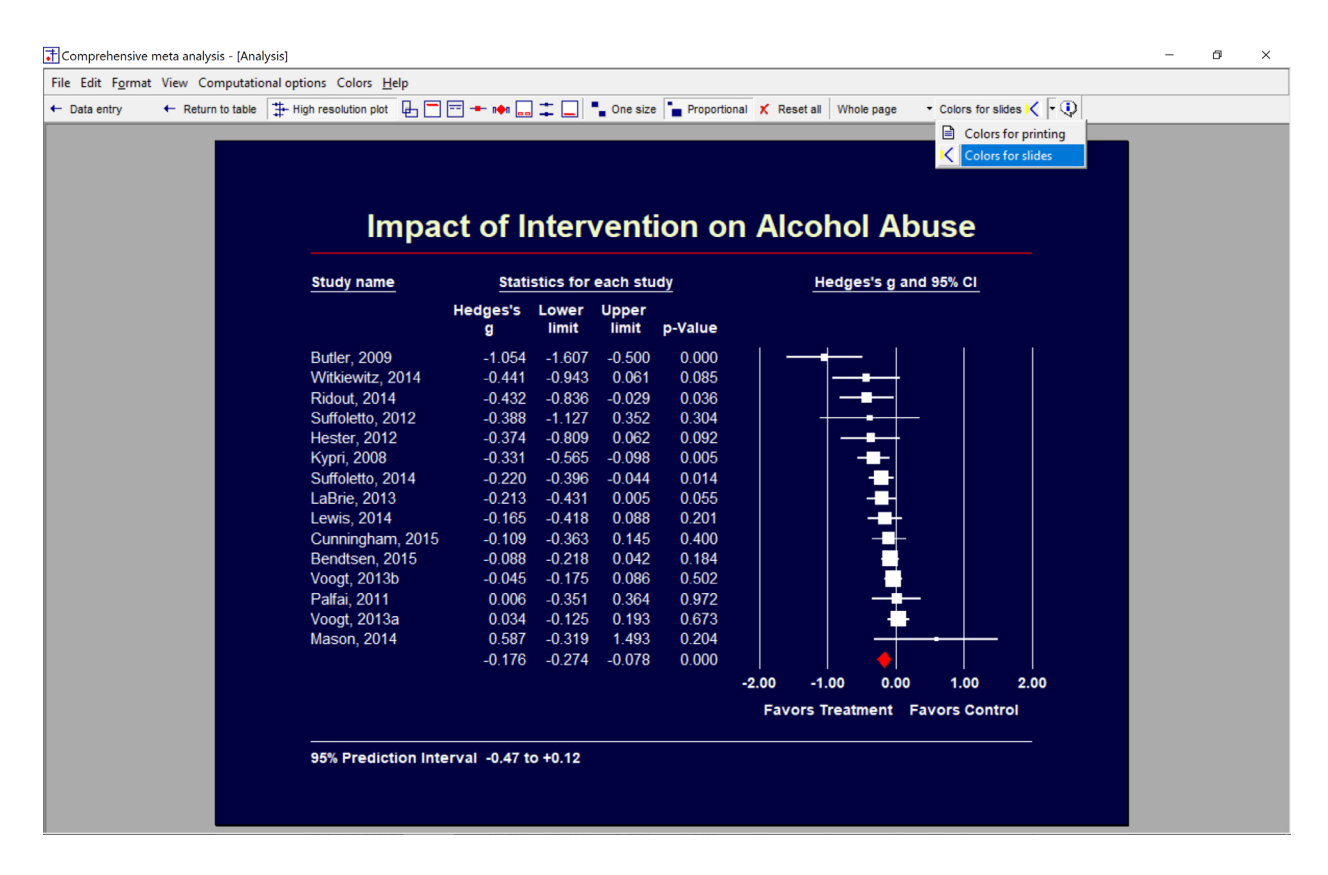

You can also set the background to any color. This can be useful if you want to match the colors to another set of slides

• To modify the colors for any element of the plot, click Colors on the menu

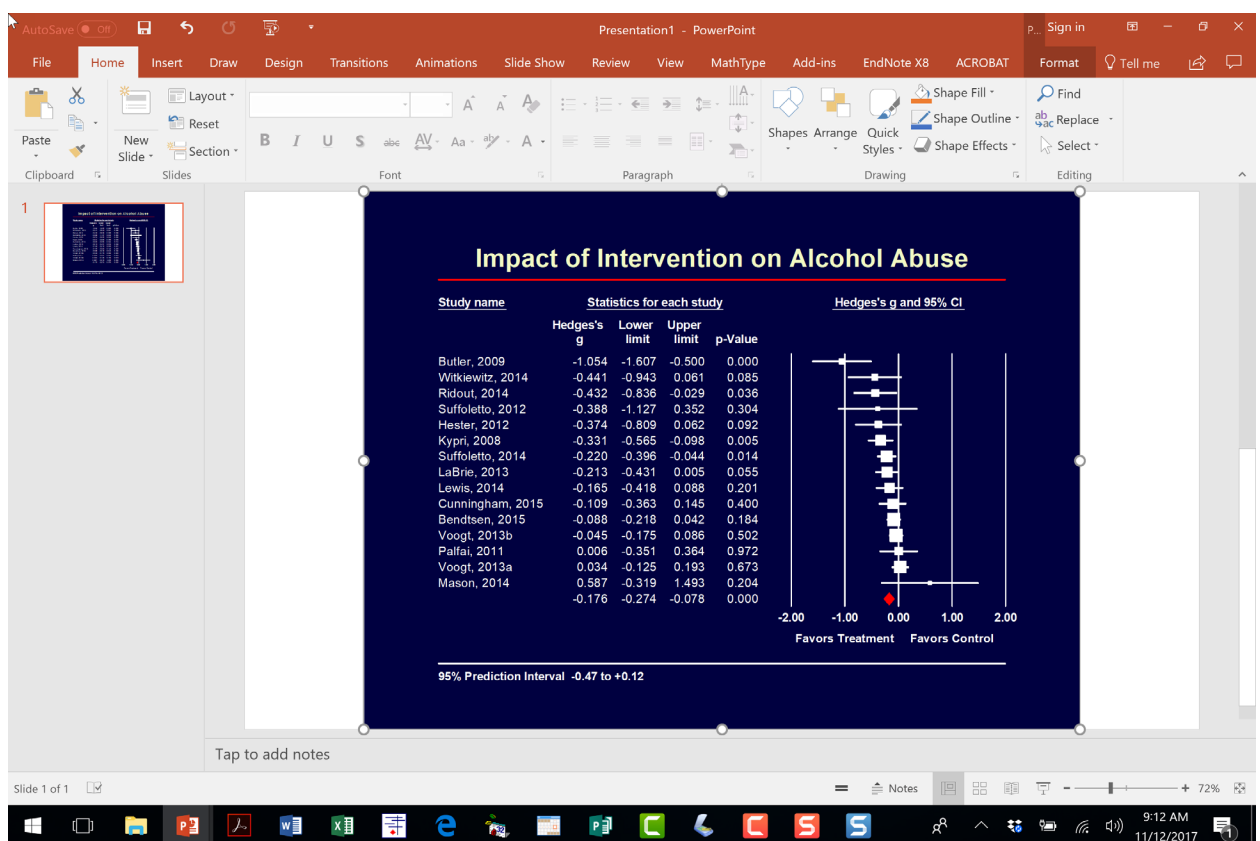

This screen shows the plot in PowerPoint

In some versions of PowerPoint, there will be space on either side of the plot

In that case, you may want to change the background to match the background on the plot.

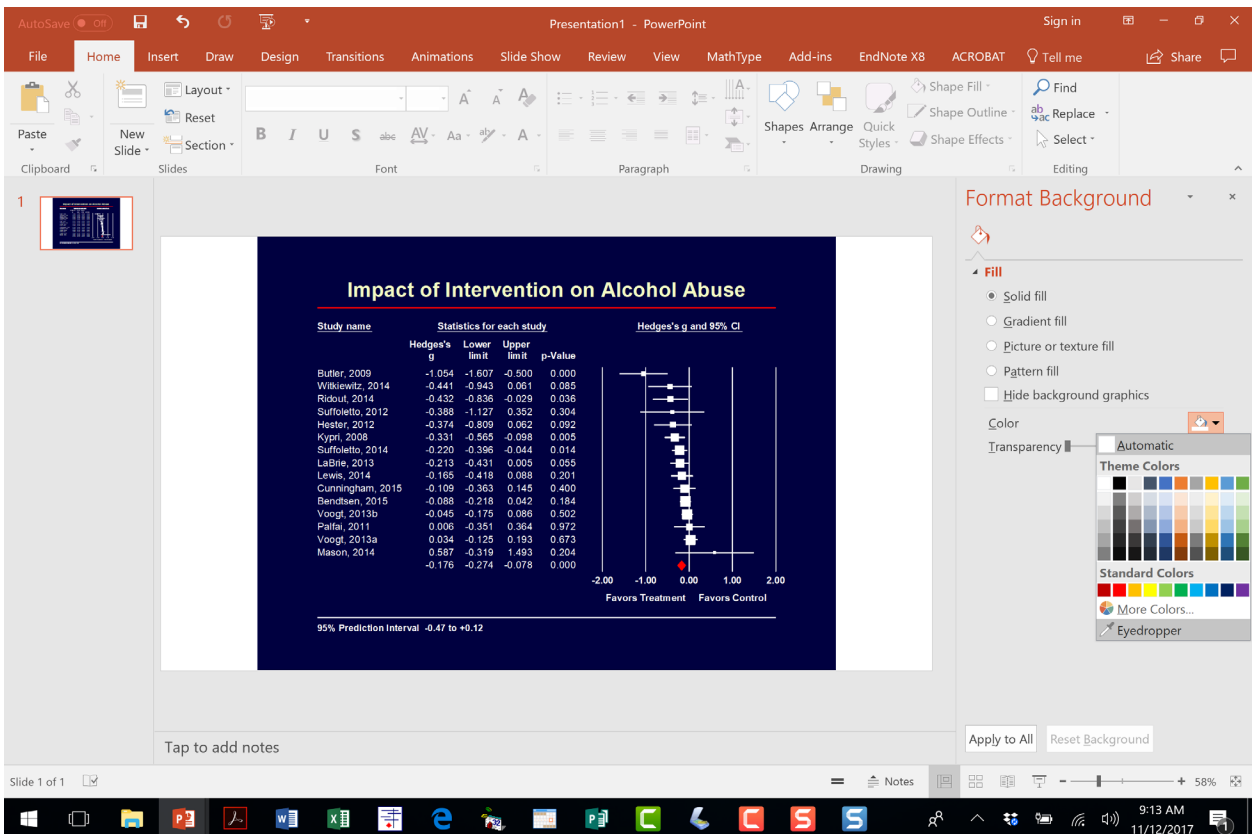

- Right-click on the background of the plot
- Choose Format background
- Under Fill, choose color
- Click on the Eyedropper
- Click on the blue section of the plot to select that color

The result is shown below

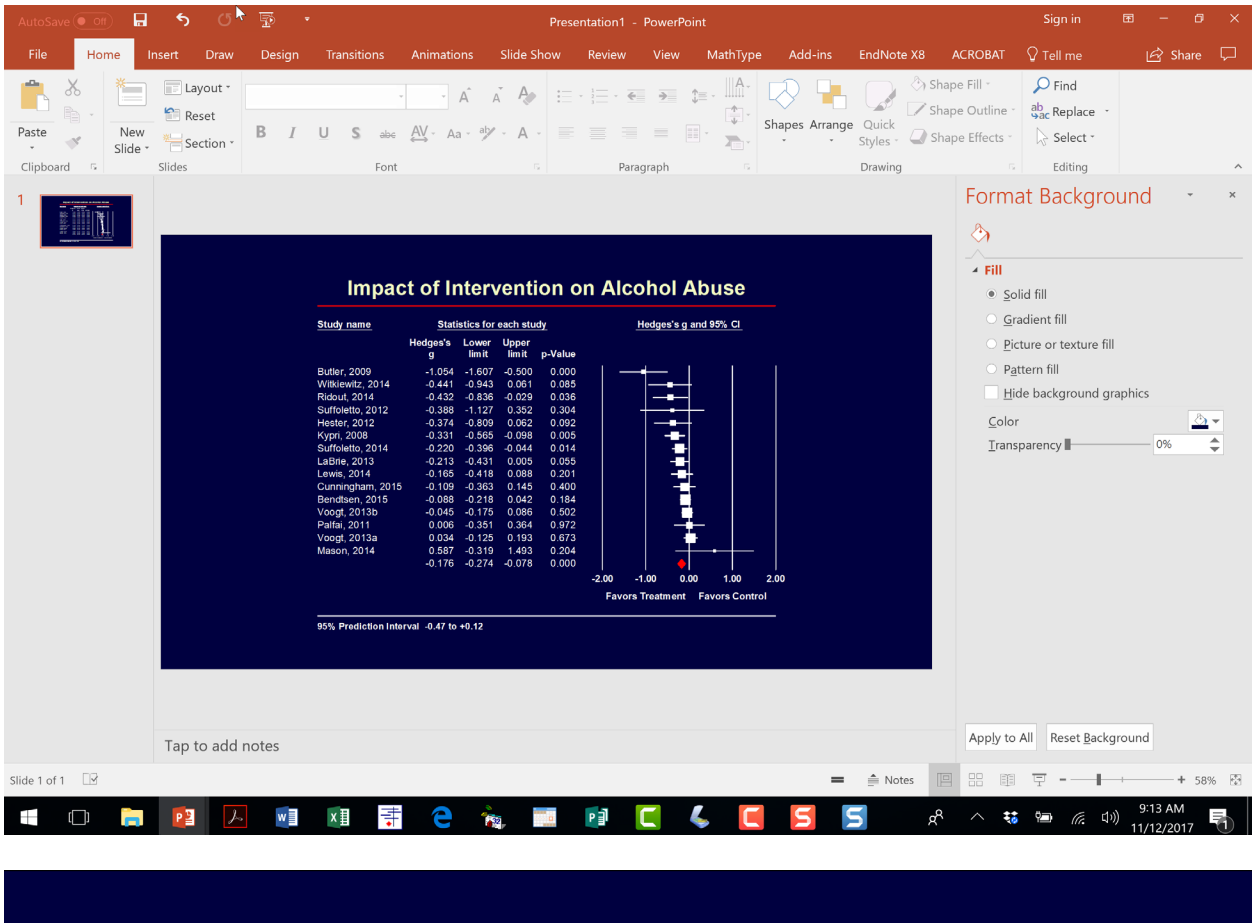

# **Impact of Intervention on Alcohol Abuse**

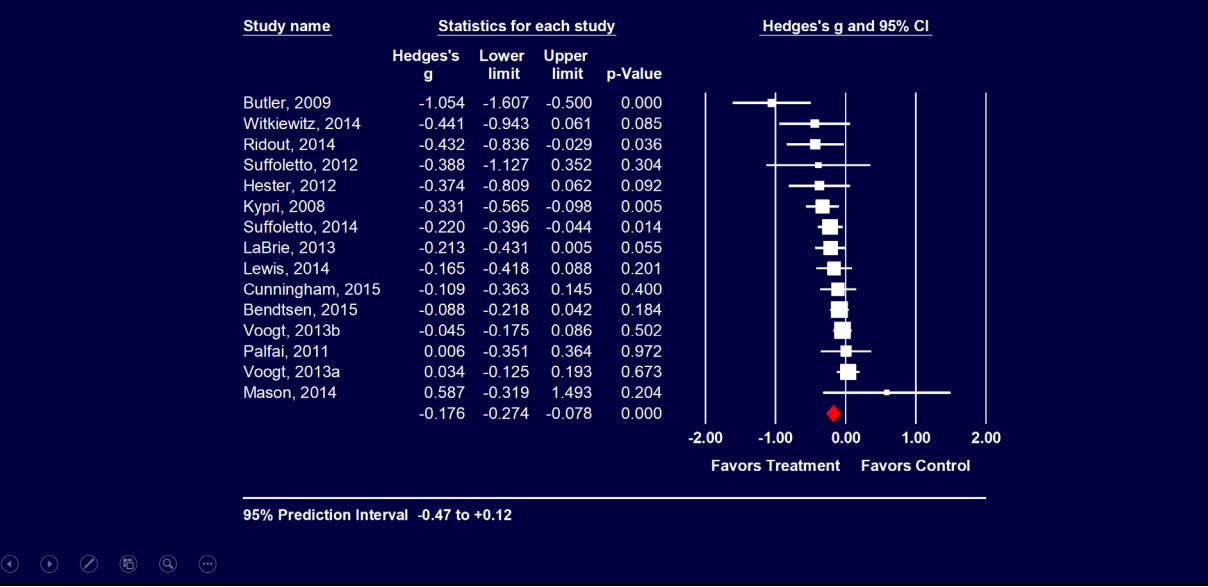

[© www.Meta-Analysis.com](http://www.meta-analysis.com/) Preventing alcohol abuse — 38 —

#### **How to report the analysis**

#### **Overview**

The analysis is based on fifteen studies that evaluated the impact of a computerized intervention on alcohol use. Each study compared alcohol use for young adults who had been randomized either to the intervention or to a control condition. The effect size is the standardized difference in means, Hedges' *g*. The results of this analysis will be generalized to comparable studies, and so the random-effects model was employed for the analysis.

#### **Does the intervention decrease alcohol use?**

The standardized difference in means is −0.176. On average, those who received the training scored 0.18 standard deviations lower (less drinking) than those who had not. On a scale that counts the number of drinks per unit of time, with a standard deviation of 10 drinks, this would correspond to a difference of 1.8 drinks. The confidence interval for the effect size is −0.274 to −0.078, which tells us that in the universe of comparable studies the effect size could fall anywhere in this range. This range does not include a difference of zero, which tells us that the true effect size is probably not zero. Similarly, the *Z*-value for testing the null hypothesis (that the effect size is 0.0) is −3.512, with a corresponding *p*-value of < 0.001. We can reject the null hypothesis, and conclude that (on average) the training does reduce alcohol use in the universe of populations which are comparable to those in the analysis. Given the dispersion in effects (as discussed below), it is important to recognize that the mean effect size applies to this particular mix of studies, and would be different for another mix of populations, dosages, and so on.

#### **How much does the effect size vary across populations?**

The *Q*-statistic provides a test of the null hypothesis that all studies in the analysis share a common effect size. If all studies shared the same effect size, the expected value of *Q* would be equal to the degrees of freedom (the number of studies minus 1). The *Q*-value is 29.664 with 14 degrees of freedom and a *p*value of 0.008. We reject the null hypothesis that the true effect size is identical in all the studies. The *I 2* statistic is 53%, which tells us that 53% of the variance in observed effects reflects variance in true effects rather than sampling error. The variance of true effects  $(T^2)$  is 0.016, and the standard deviation of true effects (*T*) is 0.127. The 95% prediction interval is −0.471 to +0.119. In the universe of populations represented by these studies, the true effect size in 95% of cases will fall somewhere in this range. In this context, we will assume that 0.20 is a small effect and 0.50 is a moderate effect. On that basis, the mean effect size is small. The prediction interval extends as far as −0.47, so the effect size may be called moderate in a small minority of populations.